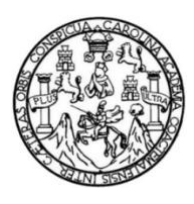

Universidad de San Carlos de Guatemala Facultad de Ingeniería Escuela de Ingeniería en Ciencias y Sistemas

# **Desarrollo de una aplicación web para el apoyo y crecimiento económico del departamento de Huehuetenango a través del turismo en la región**

### **Carlos Enrique Mazariegos Ramírez**

Asesorado por Ing. Edgar Nemecio Ortiz Barrientos

Guatemala, octubre de 2023

UNIVERSIDAD DE SAN CARLOS DE GUATEMALA

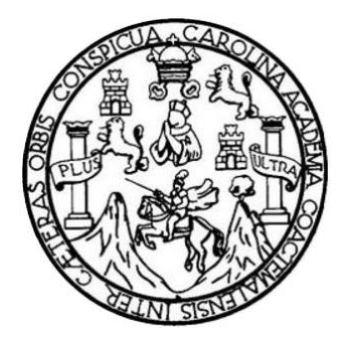

FACULTAD DE INGENIERÍA

# **DESARROLLO DE UNA APLICACIÓN PARA EL APOYO Y CRECIMIENTO ECONÓMICO DEL DEPARTAMENTO DE HUEHUETENANGO A TRAVÉS DEL TURISMO EN LA REGIÓN**

TRABAJO DE GRADUACIÓN

# PRESENTADO A LA JUNTA DIRECTIVA DE LA FACULTAD DE INGENIERÍA POR

### **CARLOS ENRIQUE MAZARIEGOS RAMIREZ**

ASESORADO POR EL ING. EDGAR NEMECIO ORTIZ BARRIENTOS

AL CONFERÍRSELE EL TÍTULO DE

### **INGENIERA EN CIENCIAS Y SISTEMAS**

GUATEMALA, OCTUBRE DE 2023

# UNIVERSIDAD DE SAN CARLOS DE GUATEMALA FACULTAD DE INGENIERÍA

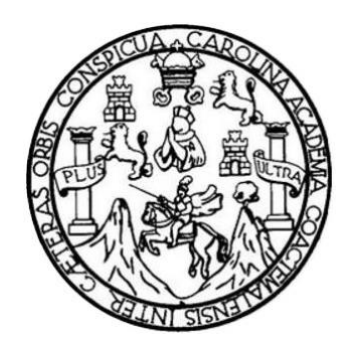

## **NÓMINA DE JUNTA DIRECTIVA**

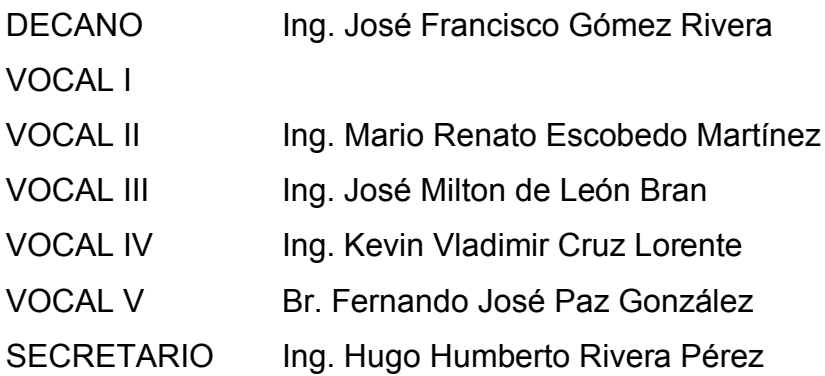

### **TRIBUNAL QUE PRACTICÓ EL EXAMEN GENERAL PRIVADO**

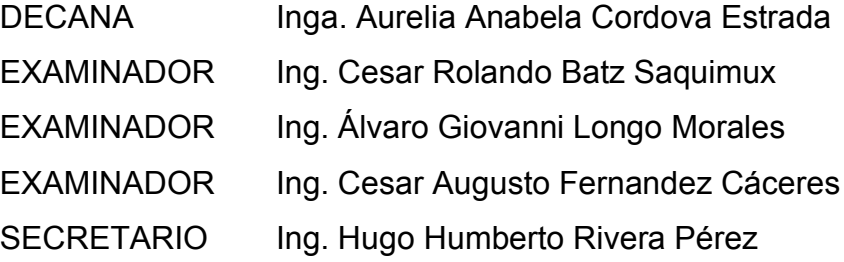

## **HONORABLE TRIBUNAL EXAMINADOR**

En cumplimiento con los preceptos que establece la ley de la Universidad de San Carlos de Guatemala, presento a su consideración mi trabajo de graduación titulado:

# **DESARROLLO DE UNA APLICACIÓN PARA EL APOYO Y CRECIMIENTO ECONÓMICO DEL DEPARTAMENTO DE HUEHUETENANGO A TRAVÉS DEL TURISMO EN LA REGIÓN**

Tema que me fuera asignado por la Dirección de la Escuela de Ingeniería en Ciencias y Sistemas, con fecha 21 febrero 2021.

 $\mathbb{Z}$ 

**Carlos Enrique Mazariegos Ramírez**

## **ACTO QUE DEDICO A:**

**Dios Virgen Mis padres Mis amigos** Por darme la sabiduría para poder culminar mis estudios y por siempre proveerme de buena salud. Por darme la protección en todos esos años en los que me transportaba a la universidad y en el regreso a casa. Fernando Mazariegos y Liliana Ramírez, por siempre haber estado conmigo y haberme apoyado desde el inicio de la carrera con cualquier recurso que yo necesitara. Por haber estado todo este tiempo apoyándome para poder culminar mis estudios, por sus palabras de aliento y porque siempre estuvieron cuando necesitaba ayuda de ellos.

## **AGRADECIMIENTOS A:**

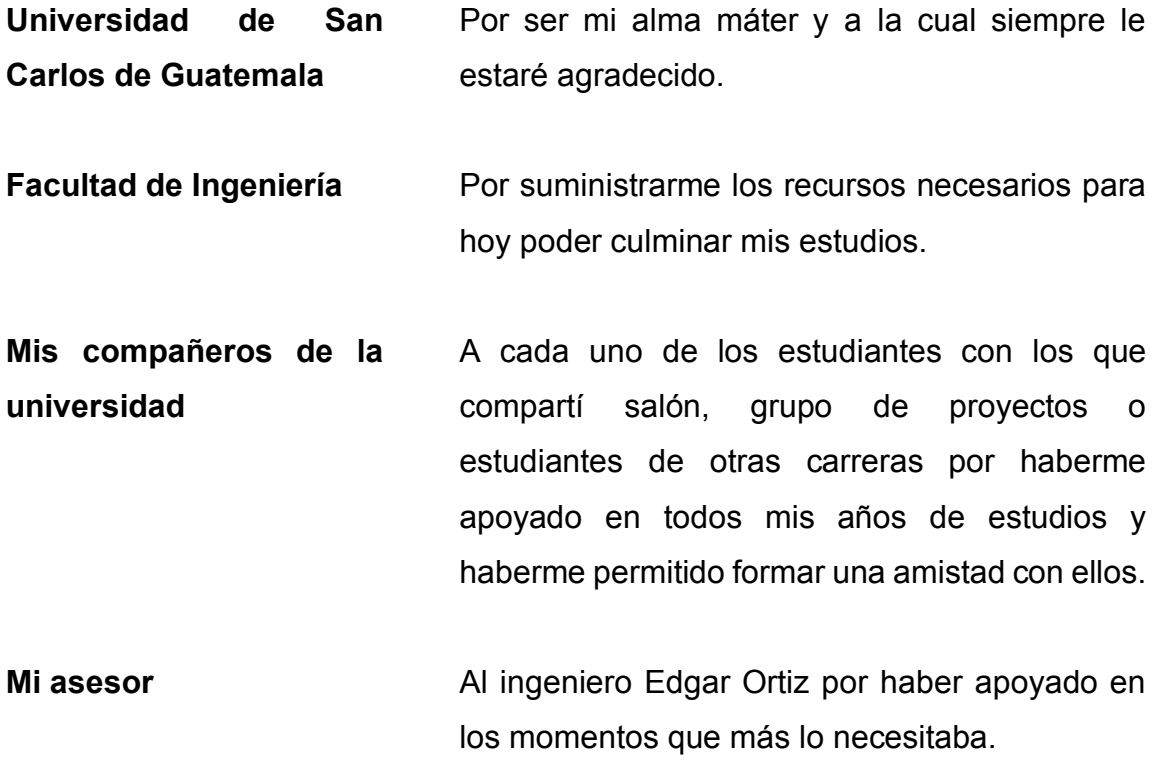

# **ÍNDICE GENERAL**

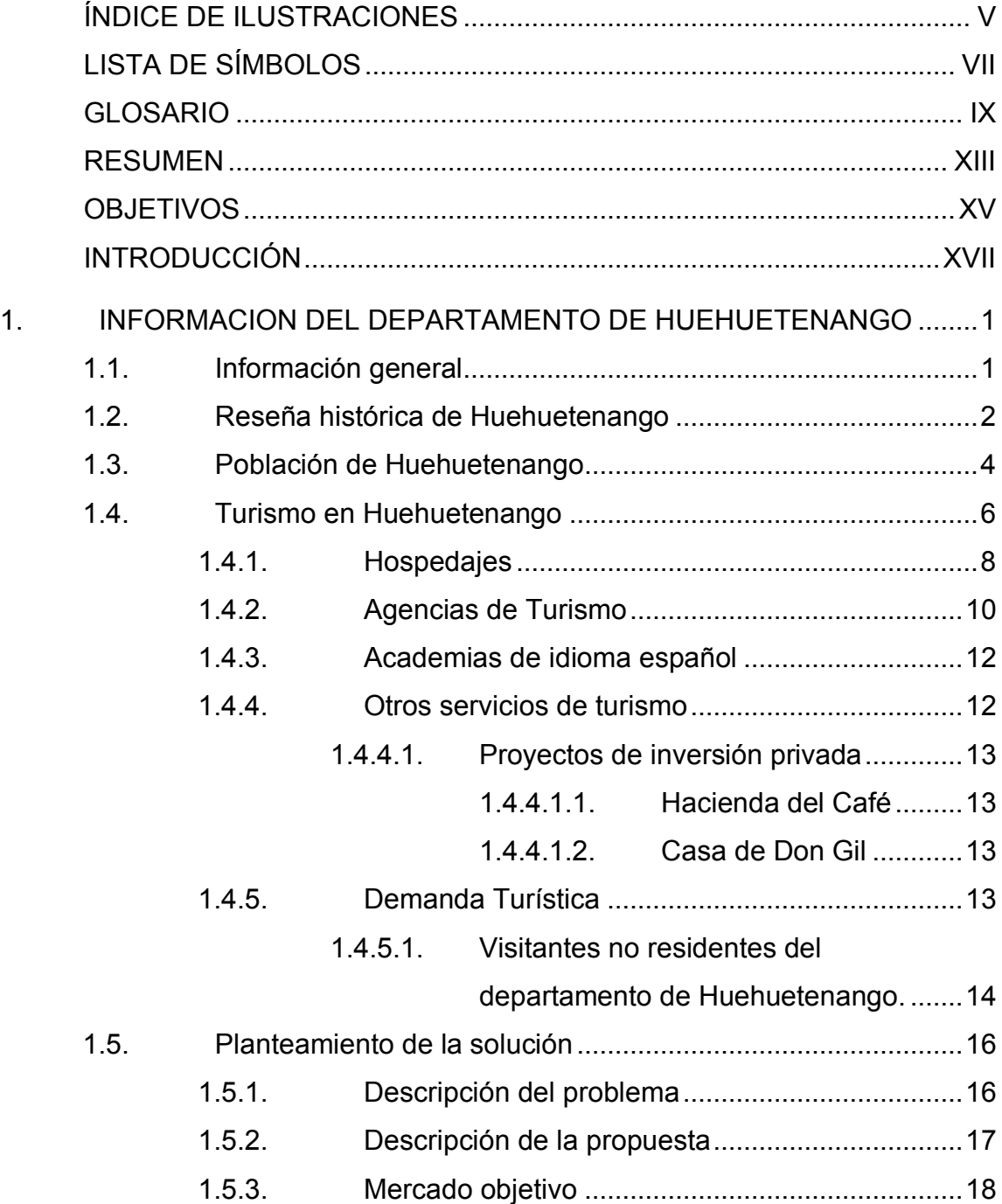

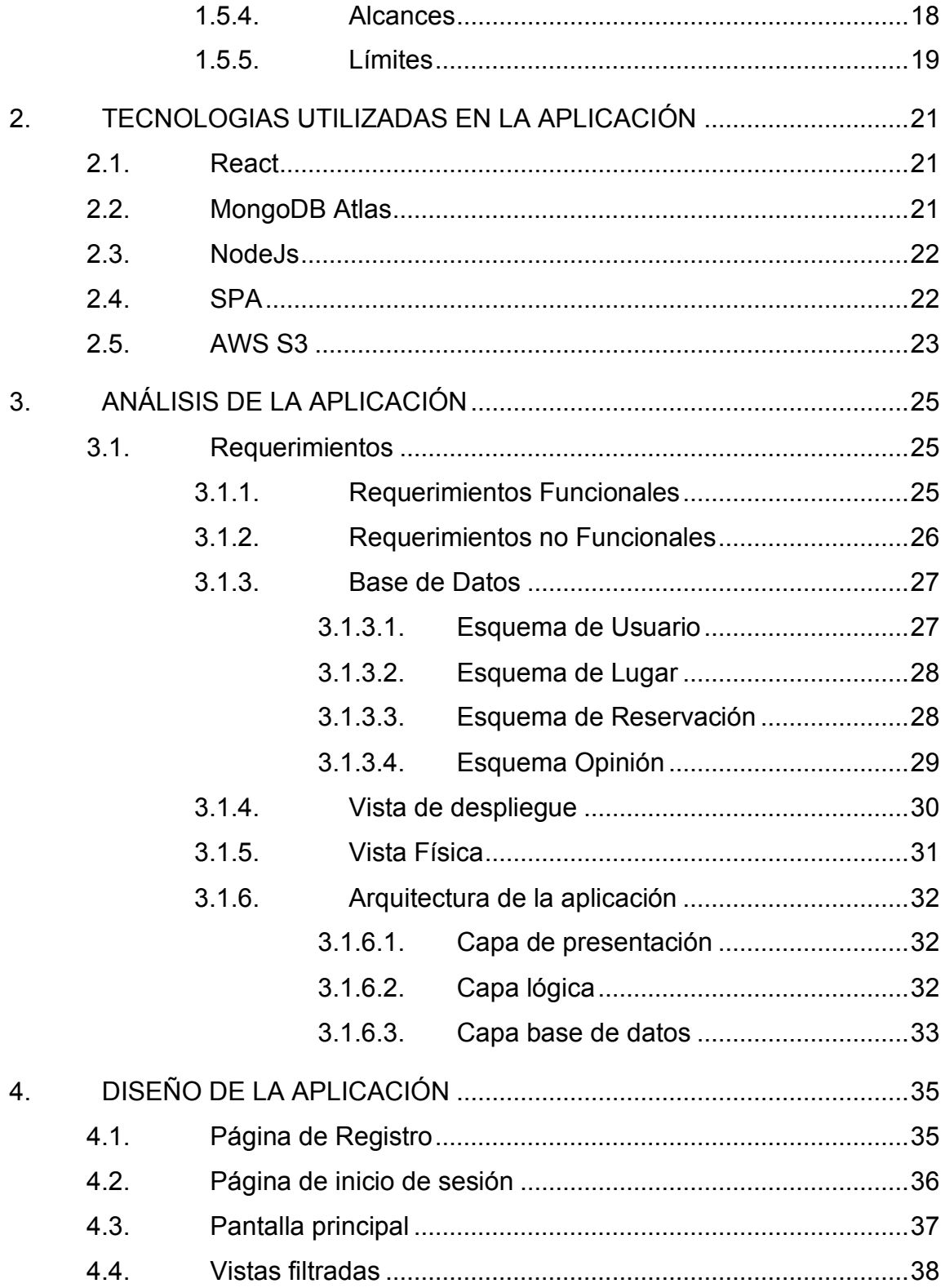

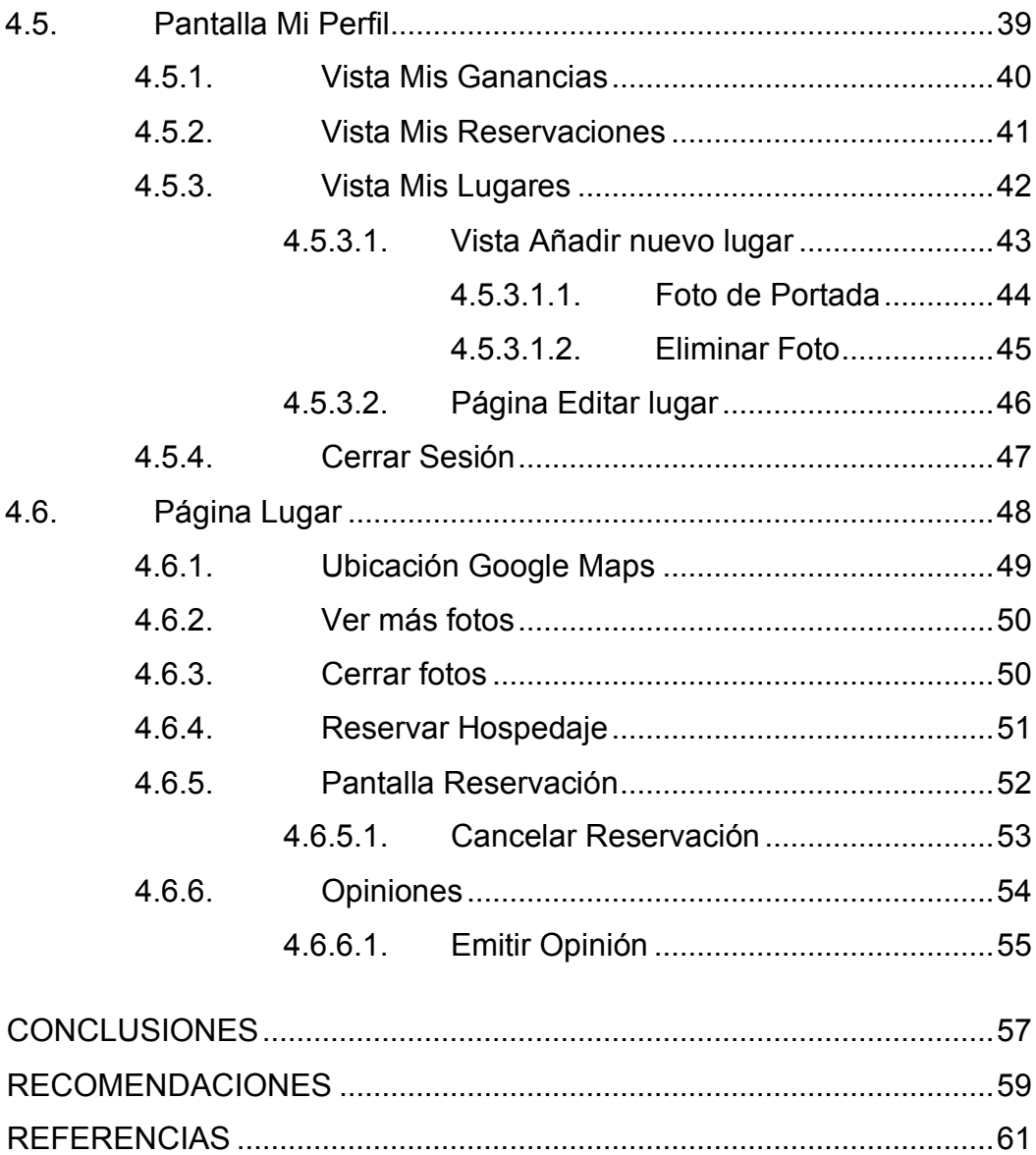

# **ÍNDICE DE ILUSTRACIONES**

### **FIGURAS**

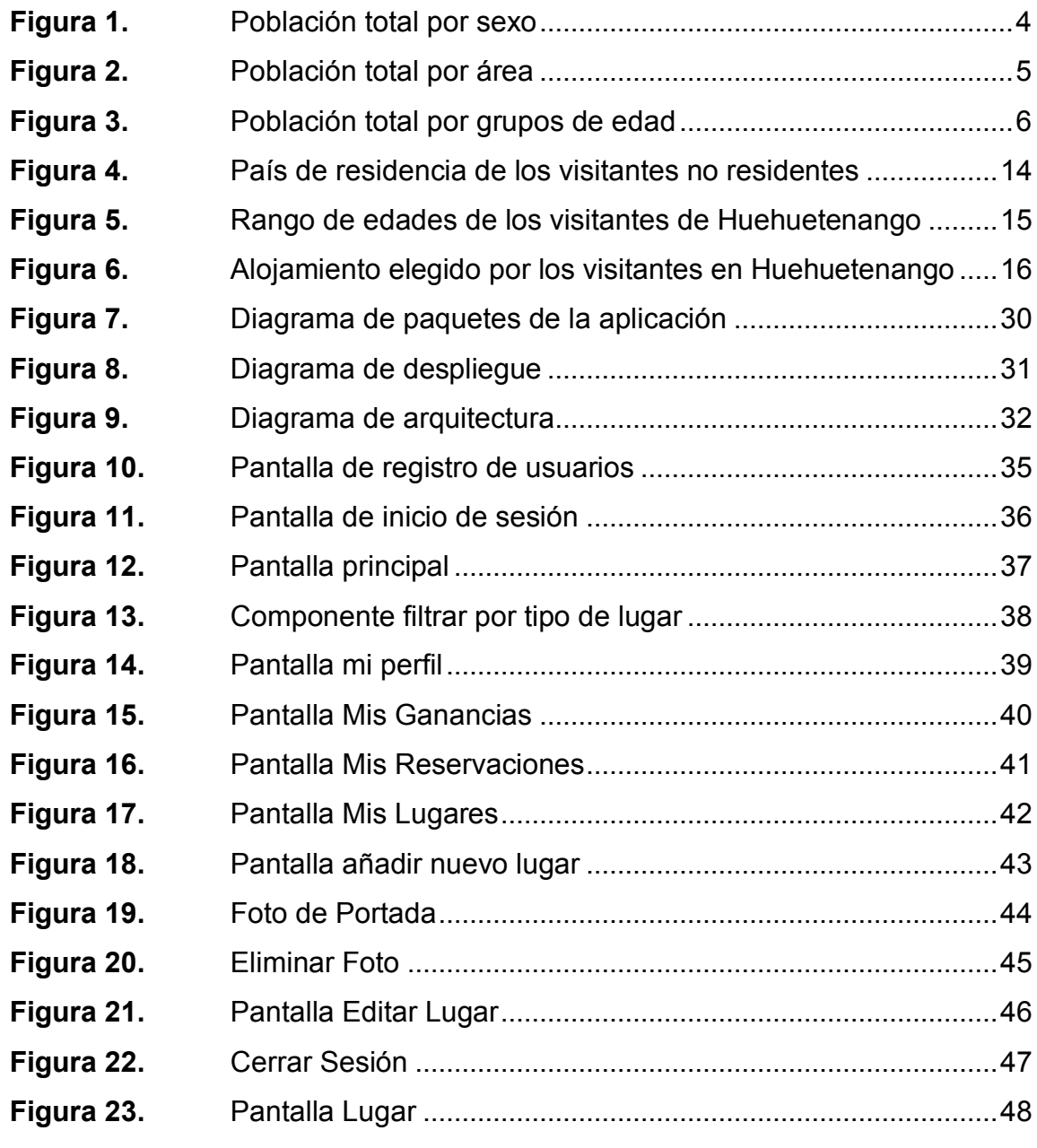

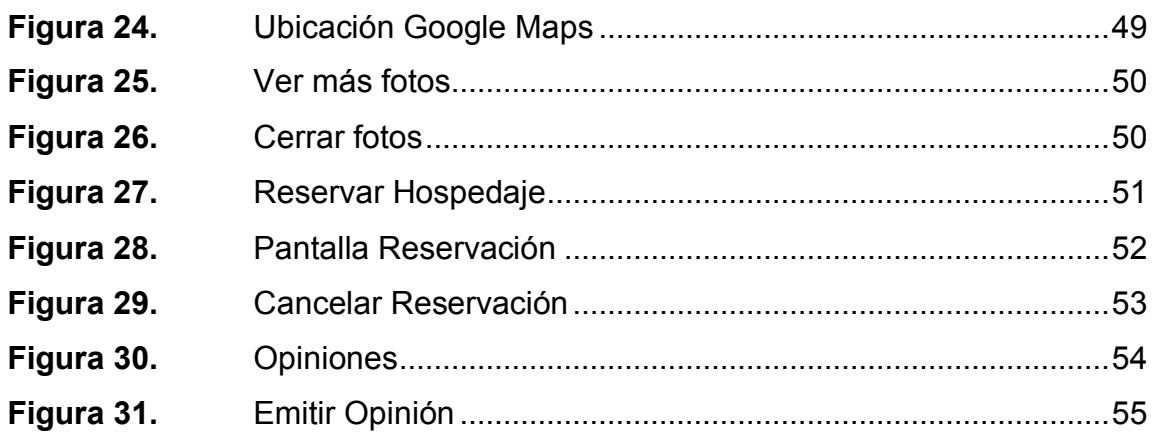

## **TABLAS**

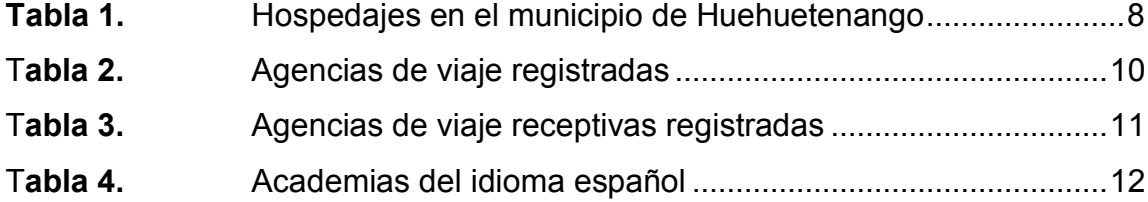

# **LISTA DE SÍMBOLOS**

# **Símbolo Significado**

**DB** Base de datos.

**V8** Motor de código abierto para Javascript creado por Google.

VIII

## **GLOSARIO**

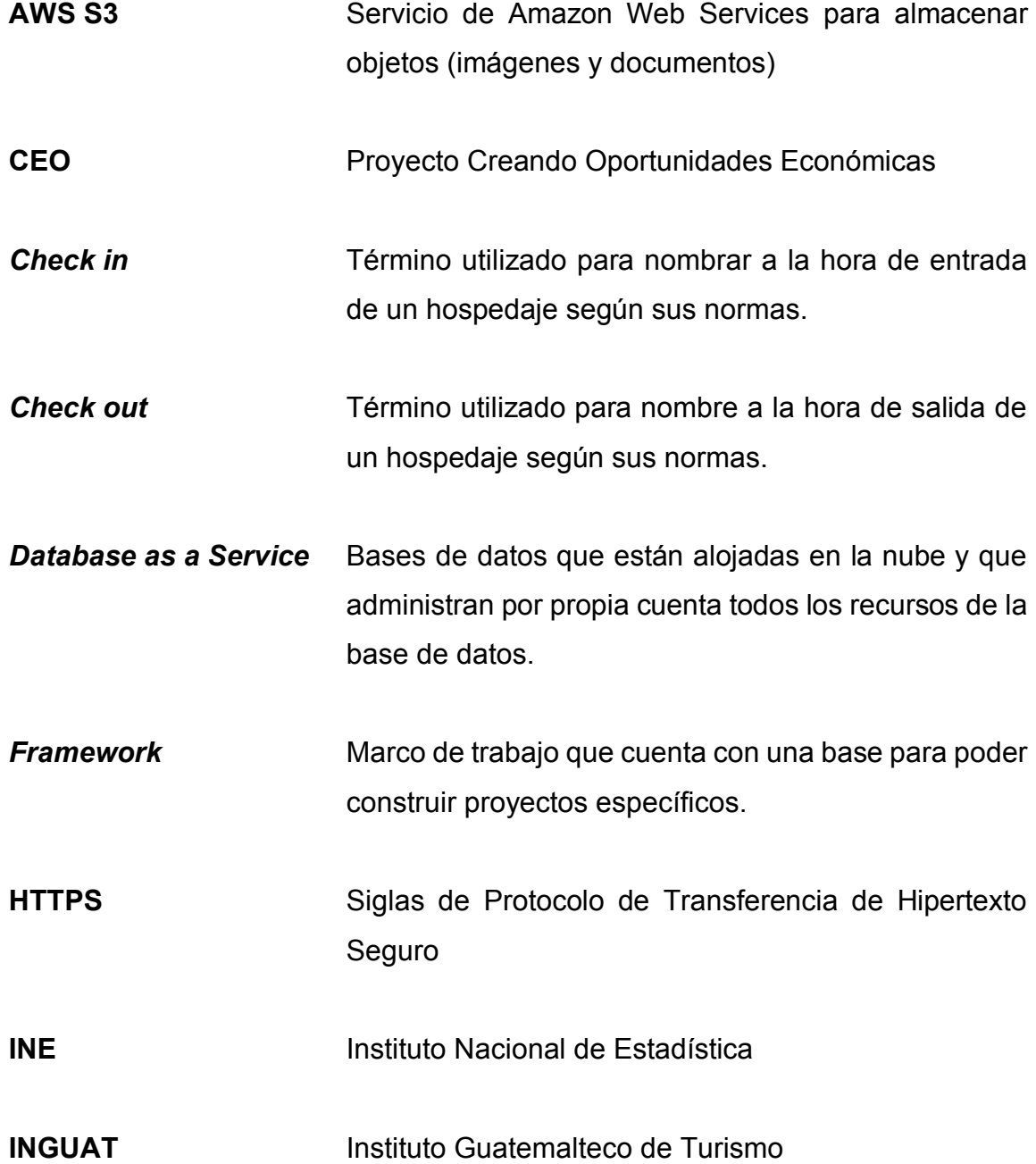

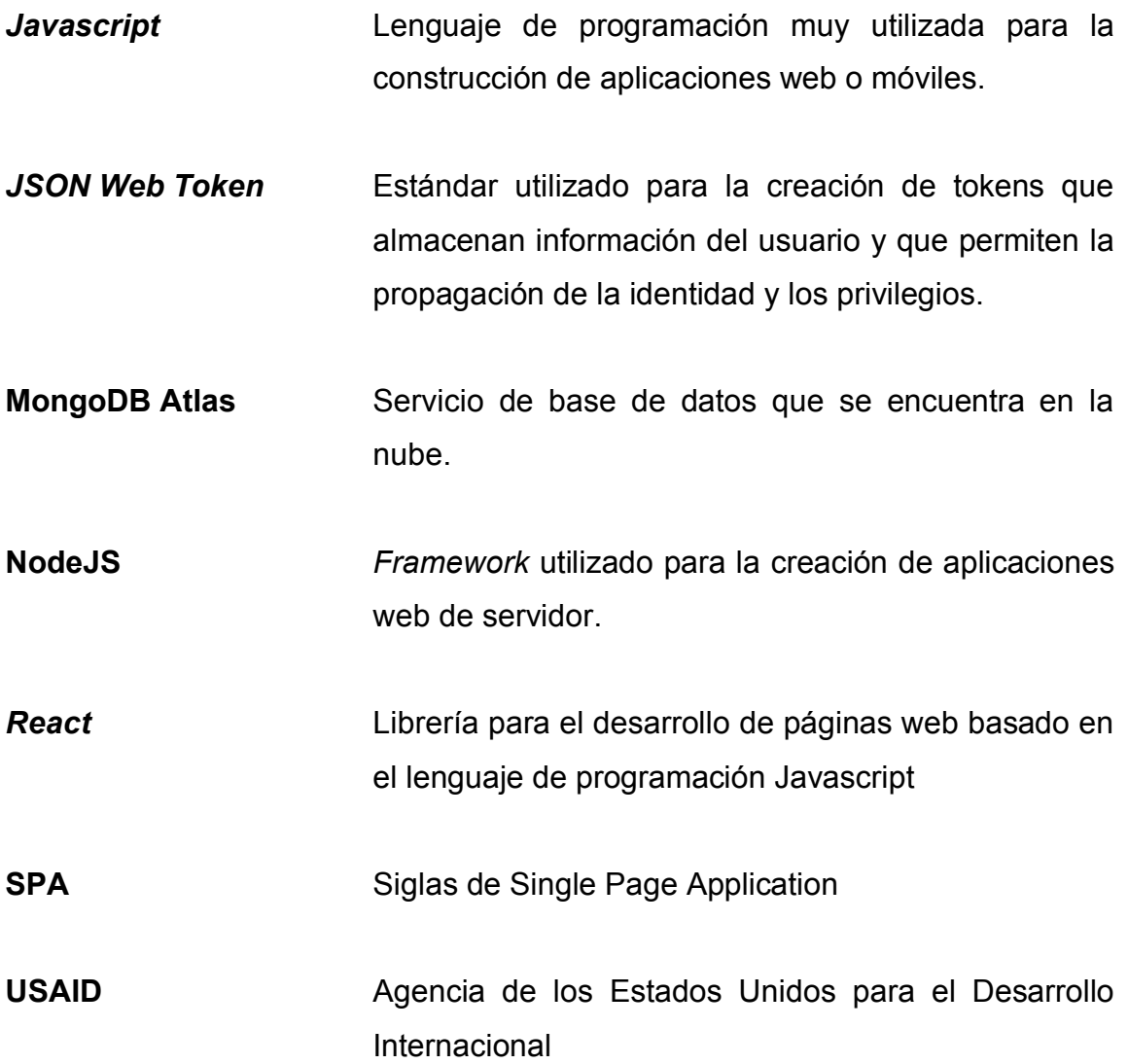

### **RESUMEN**

El departamento de Huehuetenango posee una extensión territorial de aproximadamente 200 kilómetros cuadrados, dentro de esta extensión se encuentran numerosos atractivos turísticos que a lo largo de los años han aportado a la economía de la región y del país.

La información de estas atracciones y servicios turísticos muchas veces no están al alcance de los turistas que visitan el departamento o muchas veces la información que encuentran en distintas plataformas está desactualizada en cuanto a ubicación, precios o capacidad. El motivo del porqué la información puede estar desactualizada se debe a diferentes motivos, en la mayoría de los casos es debido a que los dueños de los locales o establecimiento turísticos no son quienes administran la plataforma donde se encuentra la información de su negocio y por lo tanto no pueden actualizar la información cuando ellos lo necesitan.

La aplicación desarrollada propone solucionar estos problemas que pueden llegar a ocasionar que los turistas desistan de su viaje y prefieran ir a un lugar donde la información esté a la mano, donde puedan encontrar un transporte que les brinde el traslado a los distintos puntos que desean conocer. Esta solución plantea centralizar la información de todos los hospedajes, servicios turísticos como: transporte, locales de comida, guías, entre otros.

XIII

XIV

## **OBJETIVOS**

#### **General**

Crear una aplicación que permita almacenar información de sitios turísticos dentro del departamento de Huehuetenango con opción a aceptar un catálogo más amplio de los demás departamentos de Guatemala.

#### **Específicos**

- 1. Proveer a los usuarios una aplicación capaz de ayudar a coordinar viajes a un destino seleccionado previamente a través de una plataforma diseñada con técnicas de diseño para realizar aplicaciones web amigables para el usuario.
- 2. Proveer a los usuarios la capacidad de poder crear sus perfiles para prestar sus servicios de turismo, los cuales pueden incluir; transporte, guías y locales de comida.
- 3. Proveer la capacidad a los usuarios dueños de establecimientos de hospedaje de poder registrar sus hoteles para que los visitantes puedan hacer la reserva de su estadía desde la página web.
- 4. Centralizar toda la información de servicios y establecimientos turísticos el departamento de Huehuetenango dentro de la aplicación para que cualquier turista pueda acceder a la información que necesite en el momento.
- 5. Brindar la opción dentro de la plataforma para que los usuarios puedan realizar sus opiniones acerca de los establecimientos visitados, tanto hospedajes como los servicios adquiridos.
- 6. Permitir a los usuarios que hayan realizado una reservación en un hotel, la capacidad de poder cancelar su reservación en cualquier momento.

### **INTRODUCCIÓN**

Actualmente el INGUAT junto con el municipio de Huehuetenango del departamento de Huehuetenango y el USAID, han desarrollado un Plan de Desarrollo Turístico para la región.

En este documento se destaca a Huehuetenango como un importante corredor turístico, no sólo por sus atractivos turísticos internos sino también por la conexión que tiene con la República de México. También es importante mencionar que el departamento de Huehuetenango está catalogado por ANACAFE como una de las ocho regiones más importantes en la producción de café en el país.

En los últimos años se han hecho importantes inversiones en la región para incrementar el turismo, entre ellas está el inicio de operaciones de vuelos aéreos de 30 minutos desde la Ciudad de Guatemala hacia Huehuetenango. También se han incrementado la oferta de servicios hoteleros, restaurantes y locales con venta de cafés.

A través de una aplicación web se plantea poder dar a conocer todos estos nuevos lugares que han ido emergiendo durante los últimos años, los servicios particulares que prestan personas para transporte y guías de turismo y también para todos aquellos establecimientos que existen desde hace muchos años. El centralizar toda la información de estos servicios más las atracciones turísticas de la región puede influir en los turistas a la hora de elegir un destino turístico dentro del país, también para incrementar el apoyo de inversiones futuras al ver

XVII

que la región ha incrementado fuertemente sus ingresos por conceptos de turismo.

# **1. INFORMACION DEL DEPARTAMENTO DE HUEHUETENANGO**

Es importante conocer un poco de la historia del departamento de Huehuetenango para poder saber más de los recursos que poseen para aportar a la economía.

#### **1.1. Información general**

El departamento de Huehuetenango se ubica en la región nor-occidental de Guatemala, limita al norte y occidente con la República de México, al sur con los departamentos de Quetzaltenango, San Marcos y Totonicapán y al oriente con el departamento de Quiché.

El departamento de Huehuetenango se divide en 33 municipios y ocupa una extensión territorial de 7,429.77 kilómetros cuadrados, representa el 6.8 % del territorio nacional y es uno de los más grandes departamentos de Guatemala ocupado el quinto puesto. Cada uno de los 33 municipios que conforman el departamento de Huehuetenango, se dividen en caseríos, aldeas y fincas.

La cabecera del departamento de Huehuetenango es el municipio de Huehuetenango, el cual representa una extensión territorial del 3.20 % de la totalidad del departamento. Este municipio se divide en 11 caseríos, 19 aldeas, 20 cantones.

#### **1.2. Reseña histórica de Huehuetenango**

Antes de la llegada de los españoles, durante la época prehispánica, el territorio era la capital del señorío Mam quien era de los más grandes territorios de la región pues comprendía los territorios actuales de los departamentos de Huehuetenango, Totonicapán, Quetzaltenango, San Marcos y la provincia mexicana de Soconusco.

Esta región del señorío Mam, quedó disuelta luego de la invasión a manos del rey quiché Quicab y los Kaqchikeles quienes obligaron a los mames a abandonar sus extensos dominios lo cual provocó que se refugiaran en las altas montañas, especialmente en Huehuetenango y San Marcos. Una de las zonas donde los mames logran encontrar un refugio es en la antigua ciudad de Zaculu, que sirvió como una fortaleza para los guerreros mames dirigidos por Kaibil Balám. Posteriormente, estos guerreros fueron derrotados por los españoles causando que Huehuetenango fuera otorgado en encomienda al conquistador Juan de Espinar.

Durante la época colonial, Huehuetenango pasó a ser parte del Corregimiento y posteriormente de la Alcaldía Mayor de Totonicapán y Huehuetenango.

El departamento de Huehuetenango nace el 26 de mayo de 1839 dentro del Estados de Los Altos; posteriormente ya en el Estado de Guatemala para el año 1840. El 8 de mayo del año 1866 durante la presidencia de Vicente Cerna, se emite el decreto que le da a Huehuetenango la categoría y nombre de departamento.

2

Según el Plan de Desarrollo Municipal PDM del Municipio de Huehuetenango, este tiene una gran importancia a nivel socioeconómico y político en el departamento debido a que dentro del municipio se encuentra el sitio arqueológico precolombino de Zaculeu (capital del señorío Mam). También, la cabecera departamental de Huehuetenango, ocupa el sitio que anteriormente ocupaba la capital del señorío de los mames llamada Chinabjul que significa "entre barrancos".

#### **1.3. Población de Huehuetenango**

Según el censo XII nacional de población y VII de vivienda 2018, el total de la población del país asciende a 16,364,950 personas en 2018. La proyección para el año 2050 será de 22,703,298.

Según el último censo del 2018, el departamento de Huehuetenango presentaba una población de 1,170,669 de personas. La cantidad de hombres era de 557,086 y la de mujeres era de 613,583.

### **Figura 1.**

*Población total por sexo*

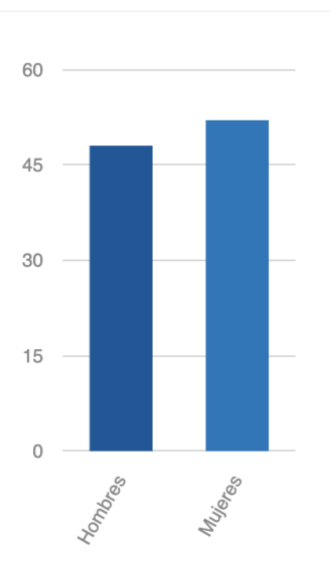

*Nota.* El gráfico muestra el porcentaje total de hombres y mujeres dentro del departamento de Huehuetenango. Obtenido del Instituto Nacional de Estadística (2018). *Población total por sexo.*  (https://censopoblacion.gt/censo2018/poblacion.php). Consultado el 14 de septiembre de 2023. De dominio público.

## **Figura 2.** *Población total por área*

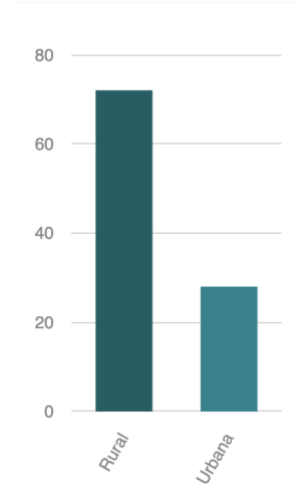

*Nota*. El gráfico muestra el porcentaje total por área dentro del departamento de Huehuetenango. Obtenido del Instituto Nacional de Estadística (2018). *Población total por área.*  (https://censopoblacion.gt/censo2018/poblacion.php). Consultado el 14 de septiembre de 2023. De dominio público.

#### **Figura 3.**

#### *Población total por grupos de edad*

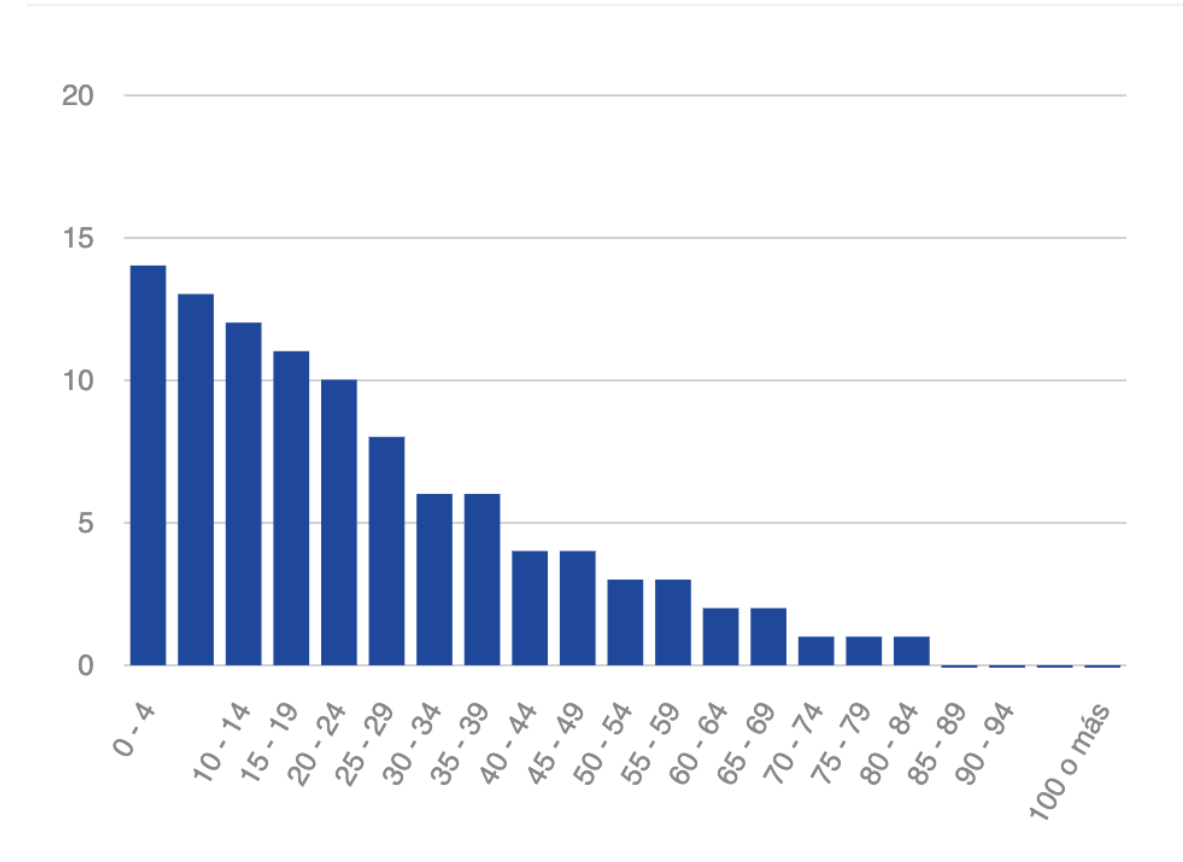

*Nota*. El gráfico muestra el total de población por grupos de edad dentro del departamento de Huehuetenango. Obtenido del Instituto Nacional de Estadística (2018). *Población total por grupos de edad.* (https://censopoblacion.gt/censo2018/poblacion.php). Consultado el 14 de septiembre de 2023. De dominio público.

#### **1.4. Turismo en Huehuetenango**

En el año 2011, un estudio entre la cooperación japonesa y el INGUAT estableció́, a través de la mención de paquetes turísticos de agencias de viaje y
turoperadores, a Huehuetenango en el tercer escalón de los departamentos más visitados del país por debajo de departamentos como Izabal, Sololá́ y Petén.

Durante los años siguientes, las cooperaciones entre entidades públicoprivadas han incentivado y apoyado al crecimiento económico del departamento a través de inversiones en infraestructura y apoyo para el crecimiento del capital humano. Tales hechos se pueden ver reflejados, por ejemplo, en el año 2016 cuando el INGUAT elaboró mapas departamentales para que los turistas tuvieran una mejor orientación de los sitios turísticos, entre ellos el del departamento de Huehuetenango. En el año 2018 se instaura el normativo para las mesas departamentales de turismo donde la intención es la gestión y planificación mediante la cual, instituciones públicas y privadas acuerdan en colaboración, consolidar, promover y diversificar la oferta turística en varios departamentos del país, entre los cuales figura el departamento de Huehuetenango.

La última gran inversión de esta coalición fue en el año 2019, donde la coordinación interinstitucional, habilita nuevamente el aeródromo del departamento de Huehuetenango.

Según el INGUAT, la planta turística se encuentra integrada por servicios turísticos, instalaciones y equipamientos. Dentro de INGUAT, se registran los siguientes servicios turísticos: establecimientos de hospedaje, academias de español, maestros de español, agencias de turismo, transporte para turistas, guías de turistas y marinas turísticas. Es decir, todos estos servicios son fuente de ingreso para el turismo del departamento de Huehuetenango y por lo tanto es necesario que se den a conocer para todos aquellos turistas que visitan la región.

## **1.4.1. Hospedajes**

El INGUAT tiene registrados un total de 26 hospedajes en el municipio de Huehuetenango, entre estos hoteles se encuentra el Hotel Ruinas Resort el cual posee categoría 4 estrellas. El CEO USAID incorporó 26 establecimientos de hospedaje dentro de la plataforma Expedia que se encuentran dentro del departamento de Huehuetenango, esta es una plataforma de viajes online en donde un turista tiene la capacidad de poder reservar y comprar su vuelo, hotel y transporte terrestre.

#### **Tabla 1.**

*Hospedajes en el municipio de Huehuetenango*

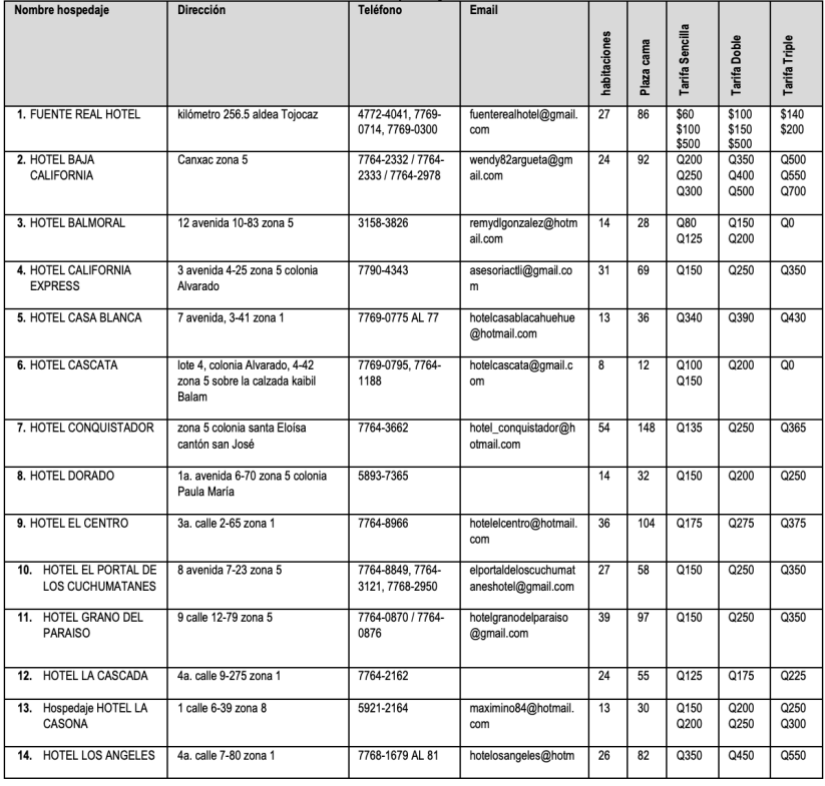

#### Continuación de la Tabla 1

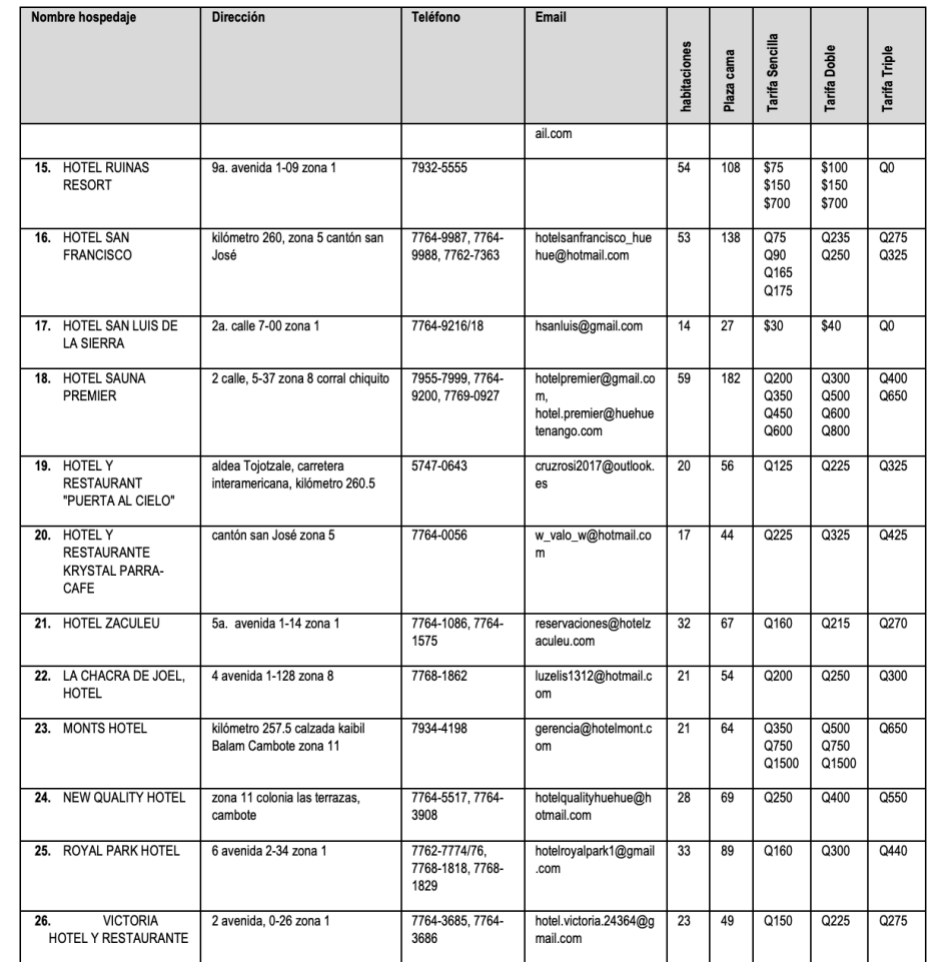

*Nota.* La tabla muestra los hospedajes registrados dentro de la cabecera departamental de Huehuetenango. Obtenido del Instituto Guatemalteco de Turismo (2021). *Plan de Desarrollo*  **Turístico Matematic Sostenible Contract Contract Contract Contract Contract Contract Contract Contract Contract Contract Contract Contract Contract Contract Contract Contract Contract Contract Contract Contract Contra** (https://inguat.gob.gt/index.php/component/phocadownload/category/9-planes-de-desarrollodepartamentales-y-municipales?download=751:pdtm-huehuetenango-2021-2031). Consultado el 16 de septiembre de 2023. De dominio público.

## **1.4.2. Agencias de Turismo**

El INGUAT tiene registradas tres agencias de turismo dentro del departamento de Huehuetenango, estas agencias se encargan de organizar toda la logística de un viaje para posteriormente vender el servicio al turista. Cabe mencionar que las siguientes tres agencias son de tipo emisor, es decir realizan viajes hacia el exterior del país.

#### **Tabla 2.**

#### *Agencias de viaje registradas*

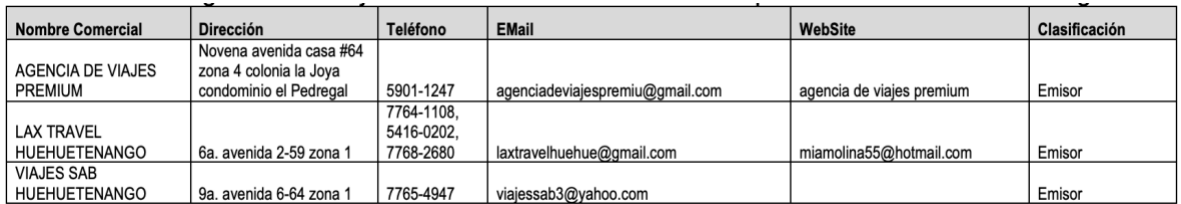

*Nota.* La tabla muestra las agencias de viaje registradas dentro del departamento de Huehuetenango. Obtenido del Instituto Guatemalteco de Turismo (2021). *Plan de Desarrollo*  **Turístico Costenible Contract Automobile Automobile Automobile Automobile Automobile Automobile Automobile Automobile Automobile Automobile Automobile Automobile Automobile Automobile Automobile Automobile Automobile Auto** (https://inguat.gob.gt/index.php/component/phocadownload/category/9-planes-de-desarrollodepartamentales-y-municipales?download=751:pdtm-huehuetenango-2021-2031). Consultado el 16 de septiembre de 2023. De dominio público.

También dentro del departamento de Huehuetenango existen otras cuatro agencias de turismo receptivo, estas agencias realizan viajes dentro del territorio nacional incluyendo los diferentes municipios del departamento de Huehuetenango.

## **Tabla 3.**

#### *Agencias de viaje receptivas registradas*

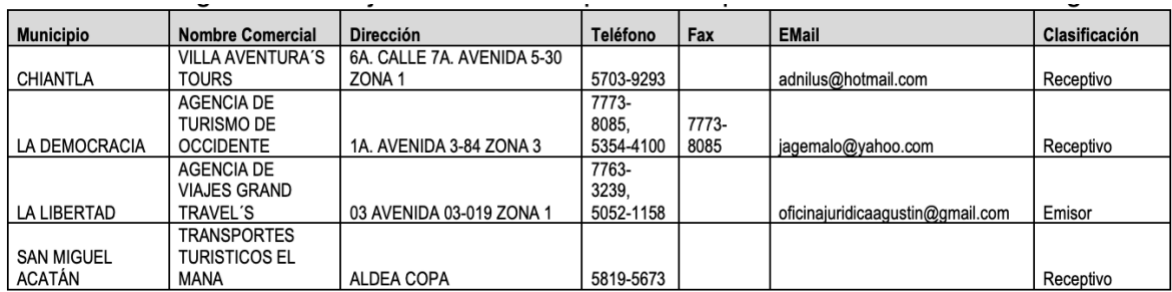

*Nota.* La tabla muestra las agencias de viaje registradas dentro del departamento de Huehuetenango. Obtenido del Instituto Guatemalteco de Turismo (2021). *Plan de Desarrollo*  **Turístico Matematic Sostenible Matematic Construction Construction Construction Construction Construction Construction Construction Construction Construction Construction Construction Construction Construction Construct** (https://inguat.gob.gt/index.php/component/phocadownload/category/9-planes-de-desarrollodepartamentales-y-municipales?download=751:pdtm-huehuetenango-2021-2031). Consultado el 16 de septiembre de 2023. De dominio público.

## **1.4.3. Academias de idioma español**

De acuerdo a los registros del INGUAT, en la cabecera departamental de Huehuetenango se tienen registradas dos academias encargadas de enseñar el idioma español.

## **Tabla 4.**

*Academias del idioma español*

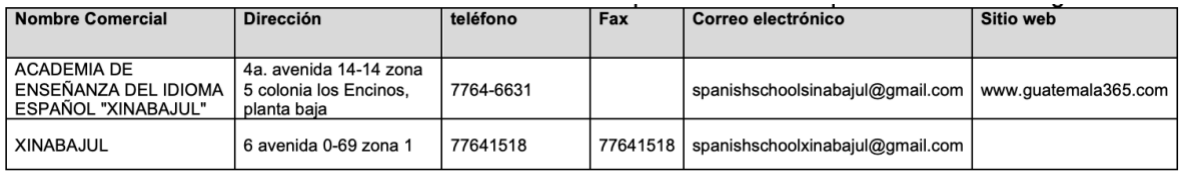

*Nota.* La tabla muestra las academias de idioma español registradas dentro del departamento de Huehuetenango. Obtenido del Instituto Guatemalteco de Turismo (2021). *Plan de Desarrollo*  **Turístico Costenible Contract Automobile Automobile Automobile Automobile Automobile Automobile Automobile Automobile Automobile Automobile Automobile Automobile Automobile Automobile Automobile Automobile Automobile Auto** (https://inguat.gob.gt/index.php/component/phocadownload/category/9-planes-de-desarrollodepartamentales-y-municipales?download=751:pdtm-huehuetenango-2021-2031). Consultado el 16 de septiembre de 2023. De dominio público.

## **1.4.4. Otros servicios de turismo**

En los registros de INGUAT figura un aproximado de 17 guías turísticos certificados por INGUAT e INTECAP. Estos guías son personas que poseen el permiso de INGUAT para poder guiar a los turistas dentro del departamento de Huehuetenango.

También es importante mencionar que con el pasar de los años dentro del departamento de Huehuetenango han surgido una serie de negocios dedicados a prestar servicios alimenticios a los habitantes de la región y a los turistas.

#### **1.4.4.1. Proyectos de inversión privada**

También existen actualmente dos proyectos que nacieron de la iniciativa privada para incrementar el turismo del departamento de Huehuetenango.

#### **1.4.4.1.1. Hacienda del Café**

Es una finca de producción de café especial desarrollada como proyecto turístico. También sirve como hospedaje, restaurante y lugar para eventos.

## **1.4.4.1.2. Casa de Don Gil**

Es una granja agroecológica que sirve como modelo de producción agropecuaria sostenible. Cuenta con un plan de negocio para desarrollar una empresa bajo el concepto de turismo sostenible. La granja cuenta con lugar para camping, restaurante, hotel y lugar para eventos.

## **1.4.5. Demanda Turística**

Según las estadísticas del INGUAT, por el lado de la frontera de La Mesilla, se registró un ingreso de 24,445 personas no guatemaltecos. De esta cantidad, 24,169 eran turistas y 276 excursionistas. Estas cifras representan un aumento del 2.78 % respecto al año 2017. Para el año 2019, ingresaron por la misma frontera un total de 24,857 personas no residentes del país.

## **1.4.5.1. Visitantes no residentes del departamento de Huehuetenango.**

El departamento de Huehuetenango registró para el año 2018 un total de 20,620 visitantes no residentes del departamento. Los meses con mayor afluencia de personas fueron: diciembre, enero y febrero; y los más bajos fueron los meses donde la región presenta el aumento de lluvias, es decir: mayo, julio y septiembre.

## **Figura 4.**

*País de residencia de los visitantes no residentes*

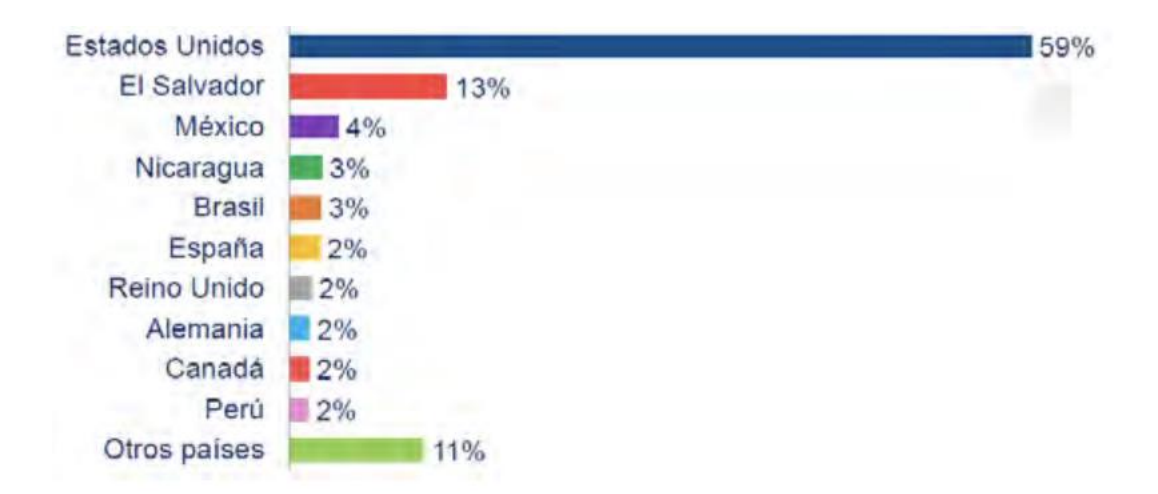

*Nota*. El gráfico muestra el porcentaje de visitantes no residentes de Huehuetenango por país que visitaron el departamento. Obtenido del Instituto Guatemalteco de Turismo (2021). *Plan de Desarrollo Turístico Sostenible Huehuetenango.*  (https://inguat.gob.gt/index.php/component/phocadownload/category/9-planes-de-desarrollodepartamentales-y-municipales?download=751:pdtm-huehuetenango-2021-2031). Consultado el 16 de septiembre de 2023. De dominio público.

Según las estadísticas de este mismo estudio del INGUAT, se indica que el 63 % de los visitantes son masculinos y el 37 % femenino. Las edades entre 26 y 35 años representan la mayoría de las personas que visitaron el departamento de Huehuetenango.

#### **Figura 5.**

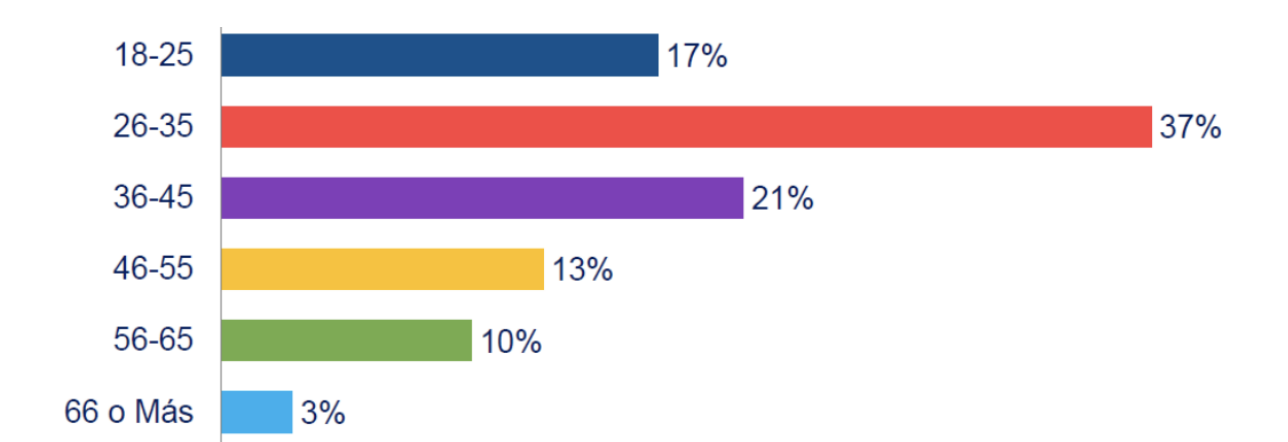

*Rango de edades de los visitantes de Huehuetenango*

*Nota.* El gráfico muestra el porcentaje de personas por rango de edad que visitaron Huehuetenango. Obtenido del Instituto Guatemalteco de Turismo (2021). *Plan de Desarrollo*  **Turístico Costenible Contract Automobile Automobile Automobile Automobile Automobile Automobile Automobile Automobile Automobile Automobile Automobile Automobile Automobile Automobile Automobile Automobile Automobile Auto** (https://inguat.gob.gt/index.php/component/phocadownload/category/9-planes-de-desarrollodepartamentales-y-municipales?download=751:pdtm-huehuetenango-2021-2031). Consultado el 16 de septiembre de 2023. De dominio público.

En cuanto al tipo de alojamiento que eligieron los visitantes no residentes del departamento de Huehuetenango, figura con mayoría los hoteles con un 49 % y 40 % para las casas de familiares o amigos de los visitantes.

## **Figura 6.**

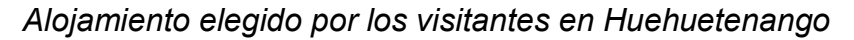

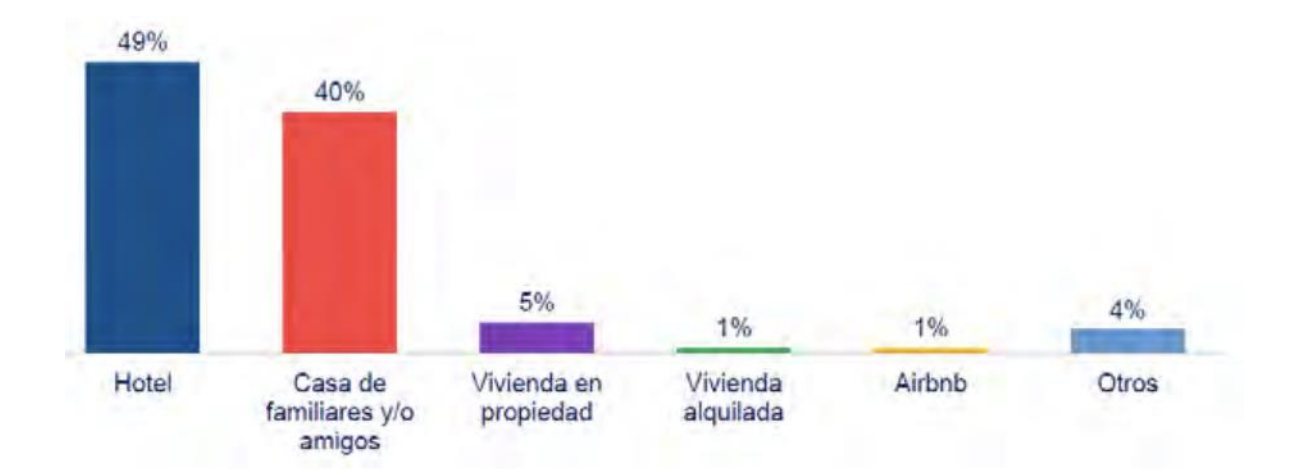

*Nota.* El gráfico muestra el porcentaje de tipo de alojamiento elegido por los visitantes de Huehuetenango. Obtenido del Instituto Guatemalteco de Turismo (2021). *Plan de Desarrollo Turístico Sostenible Huehuetenango.*  (https://inguat.gob.gt/index.php/component/phocadownload/category/9-planes-de-desarrollodepartamentales-y-municipales?download=751:pdtm-huehuetenango-2021-2031). Consultado el 16 de septiembre de 2023. De dominio público.

## **1.5. Planteamiento de la solución**

Es importante entender la problemática que va a solucionar la aplicación, para esto se necesita saber cuál será el mercado objetivo, la solución, límites y alcances.

## **1.5.1. Descripción del problema**

A lo largo de los años el gobierno de Guatemala ha impulsado el turismo a través del INGUAT con inversiones en distintas áreas para promover los sitios turísticos de Guatemala incluidos los sitios del departamento de Huehuetenango.

A pesar de estas inversiones y de que el departamento de Huehuetenango posee una gran cantidad de sitios turísticos, este mismo se encuentra por debajo de los departamentos del Petén, Escuintla o Quetzaltenango según las estadísticas del INGUAT, en cuanto a departamentos más visitados, los cuales no poseen una gran cantidad de sitios turísticos como sí los posee Huehuetenango. El departamento de Huehuetenango cuenta con lugares para visitar tanto en invierno como en verano.

Lugares como Laguna Brava o Cenotes de Candelaria son lugares a los cuales los turistas pueden ir a refrescarse del calor del verano, por el contrario, lugares como el Parque Nacional Todos Santos Cuchumatanes o el municipio de Chiantla son lugares a los cuales se puede ir en época fría para acampar en lo más alto del departamento. A pesar de la riqueza natural que posee el departamento de Huehuetenango, existen muchos factores por los cuales los turistas prefieren visitar otros departamentos. Una de estas razones es el hecho que no se tiene mucha información de los sitios turísticos de la región y las personas prefieren irse por lugares a los cuáles el acceso a la información básica es fácil. También otro factor importante es que muchos de los sitios turísticos no poseen la infraestructura adecuada para recibir a los visitantes, esto se puede deber a falta de inversión que es provocada por la falta de turistas.

#### **1.5.2. Descripción de la propuesta**

Para la solución a la problemática anteriormente detallada, se propone el uso de la tecnología para centralizar toda la información necesaria que pueda llegar a necesitar un turista a la hora de visitar el departamento de Huehuetenango. Se propone una aplicación web que centralice la información de todos los hospedajes de la región, los sitios turísticos con la información, los servicios que personas independientes puedan prestar dentro del departamento,

estos servicios pueden ser de transporte, comida, guía, organización de viaje, entre otros.

#### **1.5.3. Mercado objetivo**

La aplicación tiene como objetivo impulsar el turismo en el departamento de Huehuetenango a través de promocionar sus atracciones turísticas. Para definir el mercado objetivo se hizo un análisis de las herramientas que existen actualmente y que ayudan a promocionar el turismo de la región, estas herramientas se describen más adelante en el *benchmark.*

El mercado objetivo definido son todos aquellos turistas nacionales y extranjeros que desean visitar el departamento de Huehuetenango y que, por razones ajenas a ellos, no cuentan con la suficiente información de los sitios turísticos, hoteles, transportes o guías para poder hacer realizar su viaje. En este mercado objetivo también se encuentran aquellos turistas que no desean contratar los servicios de una tour operadora y que desean ellos mismos armar un plan de viaje a su total comodidad.

#### **1.5.4. Alcances**

Los alcances definidos para este proyecto es que sea una aplicación capaz de listar los atractivos turísticos y servicios del departamento de Huehuetenango con posibilidad a tener un catálogo más amplio a través de la información almacenada en base de datos.

Dentro de estos alcances también se encuentra la capacidad de los usuarios de poder realizar el hospedaje que desean reservar para una fecha específica.

#### **1.5.5. Límites**

Con los alcances definidos, también se deben definir los límites de la misma para saber hasta donde podrá ser de utilidad para el usuario. Esta aplicación sólo trabajará para los sitios turísticos que se encuentran dentro del departamento de Huehuetenango

Así mismo, la aplicación debido a que se centrará en el departamento de Huehuetenango, sólo podrá ser capaz de trabajar con hoteles, transportes y guías que tengan relación con el departamento anteriormente mencionado.

## **2. TECNOLOGIAS UTILIZADAS EN LA APLICACIÓN**

#### **2.1. React**

Las aplicaciones web cada día avanzan en cuanto a tecnologías o *frameworks*, actualmente se cuenta con distintos *frameworks* que ayudan a los desarrolladores a hacer el desarrollo de una app web mucho más fácil y eficiente. Por ejemplo, *frameworks* como react, que es una herramienta que ha aportado mucho al desarrollo de grandes aplicaciones, trabaja con una arquitectura basada en componentes en el cual su enfoque es crear aplicaciones en el que cada elemento de la interfaz de usuario se construye como un componente independiente de los demás y además reutilizable para cualquier otra vista que requiera el mismo componente. Este componente independiente y reutilizable, es responsable de renderizar y gestionar su propio estado interior.

## **2.2. MongoDB Atlas**

Con la información personal de los usuarios que hacen uso de aplicaciones web o móvil, se debe tener mucho cuidado debido a que muchas veces los usuarios no toman sus medidas necesarias e ingresan información muy sensible. Por ejemplo, en aplicaciones donde se manejan transacciones bancarias es muy importante hacer que el usuario se sienta cómodo realizando sus transacciones sabiendo que detrás de cada acción hay una base de datos segura y que almacenará su data a lo largo del tiempo. MongoDB Atlas es el primer servicio de *Database as a Services* para bases de datos mongoDB, en la cual es posible crear clústeres completos de bases de datos.

Esta plataforma es auto gestionable, es decir que ellos se encargan del tema de los hostings, instalaciones y actualizaciones, de tal forma que los desarrolladores únicamente se encargan de las configuraciones más básicas como gestionar accesos, crear bases de datos, alertas, entre otros.

#### **2.3. NodeJs**

De la mano de una aplicación web, también tenemos que contar con una aplicación servidor que pueda ser capaz de proveer la información solicitada por la aplicación web o aplicación cliente. *NodeJs* es un entorno en tiempo de ejecución multiplataforma que está basado en el lenguaje de programación *Javascript*, mismo lenguaje utilizado en las aplicaciones de *React*. Las aplicaciones desarrolladas en *Nodejs* son asíncronas, con entradas y salidas de datos en una arquitectura orientada a eventos y que está basado en el motor V8 de Google.

#### **2.4. SPA**

Las SPA o *Single Page Application* son aplicaciones que son ejecutadas en una misma página, es decir, son aplicaciones en las cuales el usuario podrá interactuar con todas las vistas de la aplicación dentro de la misma página. Estas aplicaciones pueden tener diferentes *URLs* dentro de la misma página, esto significa que, si queremos navegar hacia una vista que nos muestre un catálogo de productos, el usuario nunca abrirá esta nueva vista en una nueva ventana, sino que se mostrará el catálogo de productos dentro de la misma página, pero con una URL diferente.

#### **2.5. AWS S3**

Amazon Web Services (AWS) ofrece un catálogo de servicios que pueden ser utilizados por los usuarios de su plataforma, estos servicios incluyen desde instancias para crear máquinas virtuales, balanceadores de carga, grupos de registros para almacenar mensajes de servidor, manejador de llaves de acceso, usuarios y políticas de acceso a cada recurso e incluso *buckets* para almacenar objetos que pueden ser imágenes, documentos o cualquier objeto que deseemos almacenar. Este último servicio llamado *bucket* es el llamado Simple Service Storage (S3) el cuál es utilizado por la aplicación para almacenar todas aquellas imágenes que se guardaron desde la página web de la aplicación. Desde este mismo servicio se puede acceder mediante la dirección pública de cada imagen al recurso que necesitemos.

# **3. ANÁLISIS DE LA APLICACIÓN**

## **3.1. Requerimientos**

Uno de los primeros pasos para poder iniciar un proyecto, es la toma de los requerimientos. Estos requerimientos engloban todo aquello que nuestra aplicación necesita para poder funcionar en un ambiente productivo, pueden ser requerimientos funcionales o no funcionales.

## **3.1.1. Requerimientos Funcionales**

Los requerimientos funcionales son todos aquellos que son solicitados por el cliente o los requerimientos que el usuario final verá en la aplicación. La aplicación web posee los siguientes requerimientos:

- Registro de nuevos usuarios dentro de la plataforma.
- Manejo de inicio de sesión de cada usuario que se encuentre identificado dentro de la plataforma.
- Vista con los hospedajes, atracciones y servicios registrados dentro de la plataforma.
- Una vista para todos los hospedajes tipo hotel que han sido registrados por los usuarios de la plataforma.
- Una vista para todos los hospedajes tipo casa que han sido registrados por los usuarios de la plataforma.
- Una vista para todas las atracciones del departamento de Huehuetenango.
- Una vista para filtrar todos los servicios que han sido registrados dentro de la plataforma.
- Registro de nuevos hospedajes, servicios y atracciones dentro de la plataforma.
- Reservación de hospedajes tipo hotel o tipo casa dentro de la plataforma.
- Cancelación de reserva de hospedajes.
- Creación de opiniones de cada usuario por cada uno de los lugares registrados en la plataforma.
- Vista para poder ver todas las opiniones emitidas por los usuarios para cada lugar registrado dentro de la plataforma.
- Vista para que el usuario identificado dentro de la plataforma, pueda ver todas las reservaciones que ha realizado.
- Vista para que el usuario identificado dentro de la plataforma, pueda ver las ganancias generadas a través de las reservas de sus lugares.
- Vista para poder ver todas las fotos de un servicios, hospedaje o atracción.

## **3.1.2. Requerimientos no Funcionales**

Los requerimientos no funcionales son todos aquellos con los que la aplicación contará para que sea accesible y seguro para todos los usuarios que la utilicen, estos requerimientos son los siguientes:

- Seguridad por cada petición generada dentro de la aplicación a través de un JSON Web Token que está almacenado en las cookies del servidor.
- Seguridad a través de la implementación del protocolo HTTPS para mantener comunicaciones seguras.
- Base de datos escalable y segura a través de las funcionalidades que brinda el servicio de Mongo DB Atlas, este servicio nos provee las herramientas necesarias para mantener segura la conexión y también para que en cualquier momento se pueda escalar la aplicación con más módulos.
- Encriptación de datos de la contraseña del usuario para evitar que pueda ser visible para el administrador de la plataforma.
- Interfaz amigable y fácil de usar para cada usuario.
- Manejo de errores que puedan ocurrir dentro de la aplicación para que esta pueda ser siempre visible para los usuarios.

## **3.1.3. Base de Datos**

Toda la información que los usuarios guardan y ven dentro de la plataforma es información que se encuentra almacenada en una base de datos. Para esta aplicación se hizo uso de Mongo DB Atlas el cuál es un servicio de base de datos en la nube. Esta base de datos almacena los esquemas de usuario, lugar, opinión y reservación.

## **3.1.3.1. Esquema de Usuario**

Este esquema almacena toda la información que los usuarios ven dentro de la plataforma, dentro de este esquema se encuentran los siguientes atributos:

- Id: identificador único que genera Mongo DB al momento de hacer una inserción dentro del esquema.
- Nombre: nombre del usuario registrado.
- Contraseña: contraseña del usuario. Este atributo se encuentra encriptado para mayor seguridad.
- Email: correo que el usuario utilizó para registrarse dentro de la plataforma, este atributo es único y no se puede repetir en otro documento del mismo esquema.
- Foto: foto de perfil que el usuario usó al momento de registrarse.

## **3.1.3.2. Esquema de Lugar**

Este esquema almacena la información de todos los lugares registrados dentro de la plataforma. Dentro de este esquema podemos encontrar los hospedajes tipo hotel, atracciones, servicios y hospedajes tipo casa. A continuación, se describen sus atributos:

- Id: identificador único que genera Mongo DB al momento de hacer una inserción dentro del esquema.
- *Owner*: identificador que hace referencia a la tabla de Usuario y que identifica dentro del documento almacenado, al usuario que registró el lugar dentro de la plataforma.
- Título: título del lugar.
- Dirección: dirección donde se encuentra ubicado el lugar.
- Fotos: lista de las direcciones web de cada una de las fotos pertenecientes al lugar registrado.
- Descripción: descripción del lugar.
- Beneficios: listado de los beneficios con los que cuenta el lugar.
- ExtraInfo: información extra del lugar.
- *CheckIn*: hora para hacer el *check in* del lugar.
- *CheckOut*: hora para hacer el *check out* del lugar.
- MaxHuéspedes: cantidad máxima de huéspedes que permite el lugar.
- Precio: precio por noche del lugar.

## **3.1.3.3. Esquema de Reservación**

Este esquema almacena la información de todas las reservaciones que se han realizado dentro de la plataforma. Cada documento pertenece a un documento del esquema Usuario y está relacionado a un documento del esquema Lugar. A continuación, se describen sus atributos:

- Id: identificador único que genera Mongo DB al momento de hacer una inserción dentro del esquema.
- Lugar: identificador que hace referencia a un documento dentro del esquema Lugar.
- Usuario: identificador que hace referencia a un documento dentro del esquema Usuario.
- *CheckIn*: fecha del primer día de la reservación.
- *CheckOut*: fecha del último día de la reservación.
- Nombre: nombre de la persona que realizó la reservación.
- Teléfono: número telefónico de la persona que realizó la reservación.
- Precio: total de la reservación.

## **3.1.3.4. Esquema Opinión**

Este esquema almacena la información relacionada a las opiniones que han emitido los usuarios acerca de un hospedaje, atracción o servicio. A continuación, se describen sus atributos:

- Id: identificador único que genera Mongo DB al momento de hacer una inserción dentro del esquema.
- Lugar: identificador que hace referencia al esquema Lugar.
- Usuario: identificador que hace referencia al esquema Usuario.
- Fecha: fecha en la que se realizó la opinión.
- Título: título de la opinión.
- Contenido: mensaje con la opinión del usuario.

## **3.1.4. Vista de despliegue**

A continuación, se presenta la vista de despliegue la cual muestra los módulos o componentes de la aplicación con los que el usuario final interactúa.

## **Figura 7.**

*Diagrama de paquetes de la aplicación*

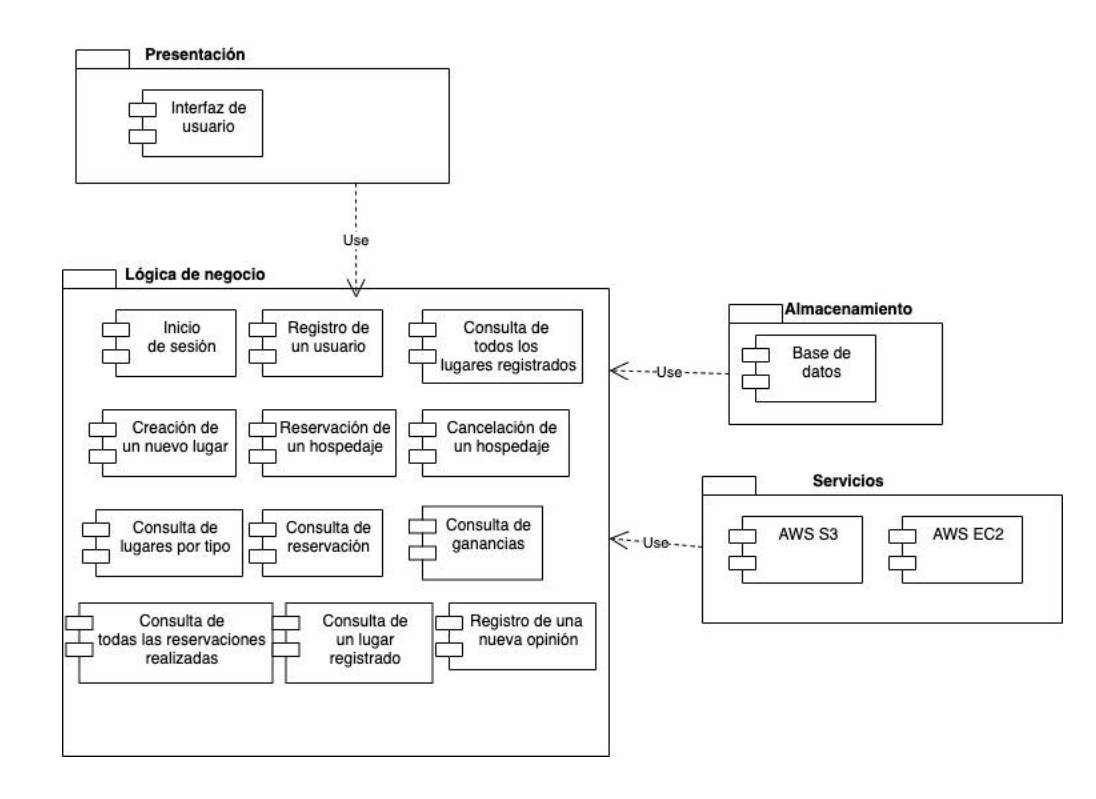

*Nota.* Diagrama de paquetes de la aplicación. Elaboración propia, realizado con draw.io.

## **3.1.5. Vista Física**

A continuación, se presenta el diagrama de despliegue el cual representa los componentes a nivel físico de la aplicación.

## **Figura 8.**

*Diagrama de despliegue*

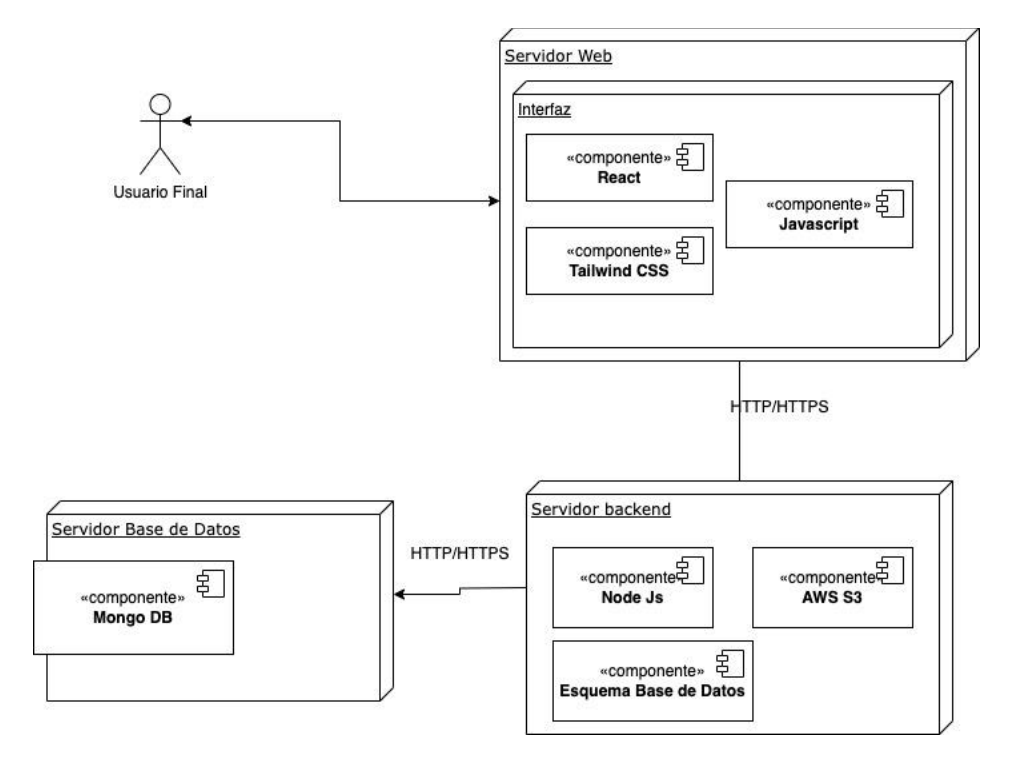

*Nota.* Diagrama de despliegue de la aplicación. Elaboración propia, realizado con draw.io.

#### **3.1.6. Arquitectura de la aplicación**

La aplicación está construida bajo una arquitectura de tres capas, esta arquitectura se basa en tener tres capas las cuales tendrán responsabilidades diferentes y que harán que la aplicación sea funcional para el usuario final.

#### **Figura 9.**

*Diagrama de arquitectura*

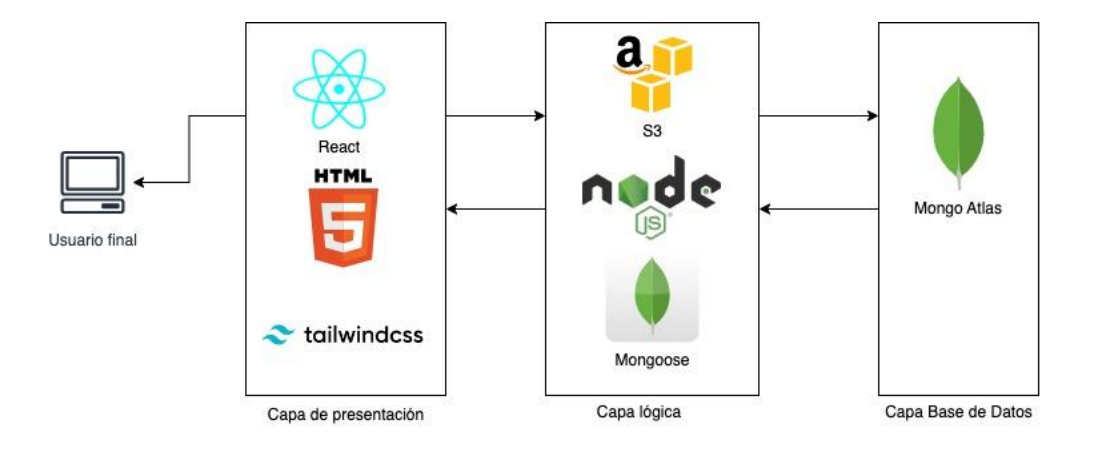

*Nota.* Diagrama de arquitectura de la aplicación. Elaboración propia, realizado con draw.io.

### **3.1.6.1. Capa de presentación**

La capa de presentación contiene todas las herramientas utilizadas para la construcción del servidor web. Este servidor web es a su vez la interfaz gráfica con la que interactúa el usuario final.

## **3.1.6.2. Capa lógica**

La capa de lógica de negocio es la capa que contiene las herramientas y servicios con los cuales se comunicará la capa de presentación. Esta capa brinda la información solicitada por el usuario final a través de la interfaz gráfica y así mismo, interactúa con la capa de base de datos para poder guardar o solicitar información almacenada.

## **3.1.6.3. Capa base de datos**

La capa de base de datos es la capa que almacena toda la información que el usuario final ha guardado desde la capa de presentación, esta capa es la encargada de la persistencia de datos a través del tiempo.

# **4. DISEÑO DE LA APLICACIÓN**

A continuación, se presenta el diseño de las pantallas que posee la aplicación y también la explicación de cada una.

## **4.1. Página de Registro**

En esta pantalla el usuario final podrá crear su usuario dentro de la plataforma. Los campos obligatorios son el nombre, correo electrónico, contraseña y la foto de perfil.

**Figura 10.**

*Pantalla de registro de usuarios*

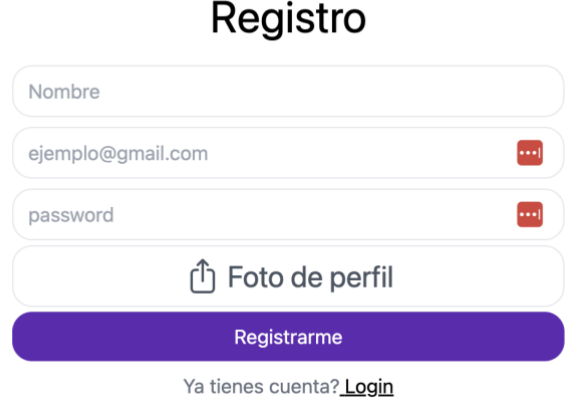

*Nota.* Pantalla de Registro. Elaboración propia, realizado con TailwindCss.

## **4.2. Página de inicio de sesión**

Esta pantalla debe permitir el ingreso a la plataforma para los usuarios registrados, los campos obligatorios son el correo y la contraseña con la que el usuario se registró anteriormente.

## **Figura 11.**

*Pantalla de inicio de sesión*

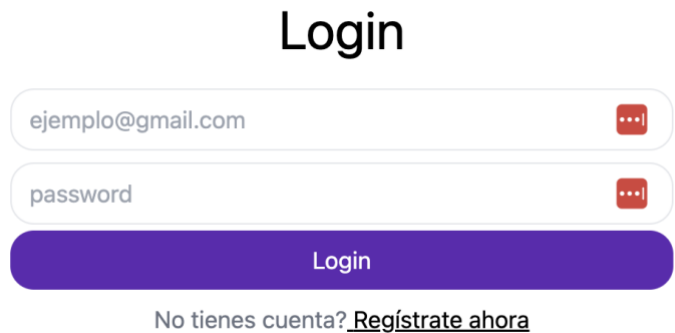

*Nota.* Pantalla de Inicio de sesión. Elaboración propia, realizado con TailwindCss.

## **4.3. Pantalla principal**

Esta pantalla muestra todos los hospedajes, atracciones y servicios registrados dentro de la plataforma. Cada elemento dentro de esta vista cuenta con la información principal de cada uno como precio, ubicación y nombre.

## **Figura 12.** *Pantalla principal*

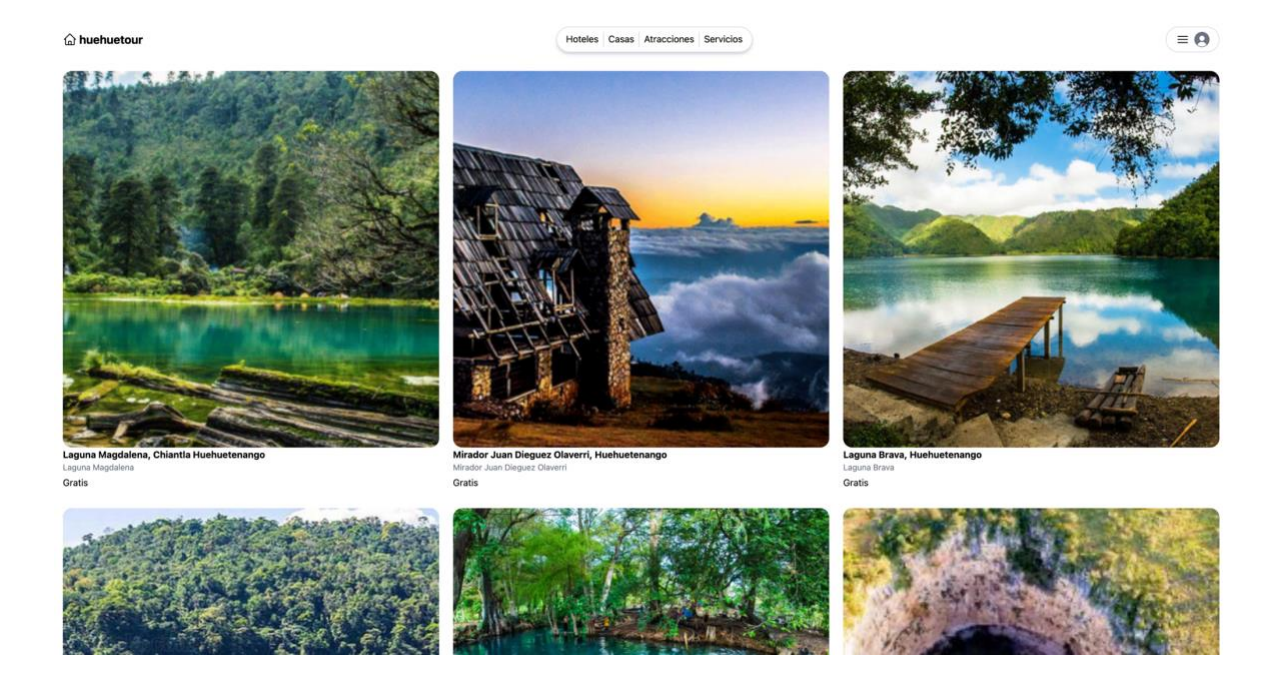

*Nota.* Pantalla Principal. Elaboración propia, realizado con TailwindCss.

## **4.4. Vistas filtradas**

Este componente permite al usuario final poder filtrar los lugares/servicios por su tipo. Si el usuario hace click en la pestaña Hoteles entonces sólo se mostrarán todos aquellos lugares que hayan sido registrados como hoteles. Si el usuario hace click en la pestaña Casas, la plataforma sólo mostrará todos los lugares que hayan sido registrado como hospedaje tipo casas. Si el usuario hace click en la pestaña Atracciones, la plataforma sólo mostrará todas aquellas atracciones que hayan sido registrados dentro de la plataforma. Si el usuario hace click en la pestaña Servicios, la plataforma mostrará todos los servicios que estén registrados dentro de la plataforma.

## **Figura 13.**

*Componente filtrar por tipo de lugar*

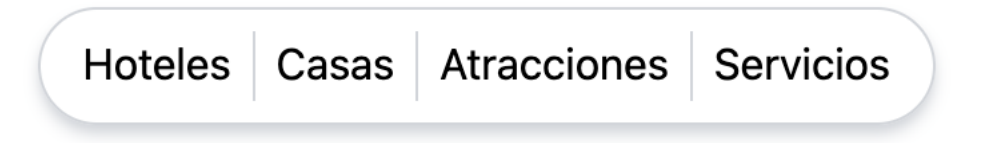

*Nota.* Componente de filtro por lugar. Elaboración propia, realizado con TailwindCss.

#### **4.5. Pantalla Mi Perfil**

Dentro de esta vista se encuentran tres sub menús los cuales dan acceso al usuario a información relacionada a los lugares que la persona administra o lugares con los cuales el usuario haya tenido interacción.

**Figura 14.** *Pantalla mi perfil*

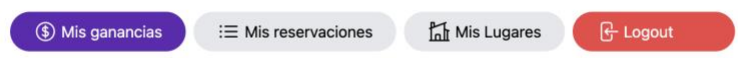

*Nota.* Pantalla mi Perfil. Elaboración propia, realizado con TailwindCss.

#### **4.5.1. Vista Mis Ganancias**

En esta pantalla el usuario podrá ver las ganancias totales de sus lugares registrados percibidas a través de las reservaciones que otros usuarios han hecho. Cada reservación de cada lugar tendrá la información del usuario que la realizó, su número telefónico, la fecha y el total de la reservación. También aparece un componente que muestra el total de la suma de todas las reservaciones.

#### **Figura 15.**

*Pantalla Mis Ganancias*

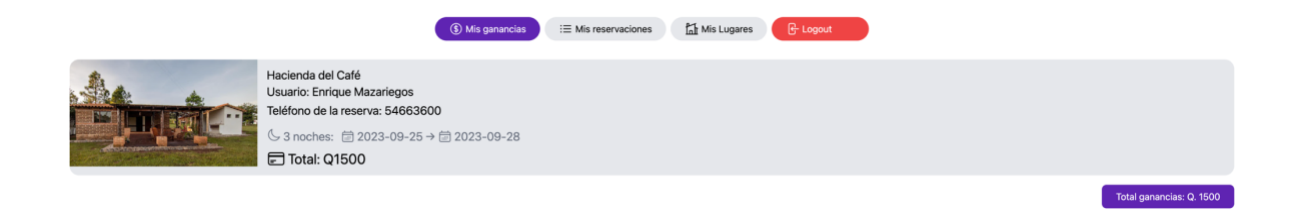

*Nota.* Pantalla mis Ganancias. Elaboración propia, realizado con TailwindCss.

## **4.5.2. Vista Mis Reservaciones**

Esta pantalla le muestra al usuario final todas las reservaciones que ha hecho sobre lugares de otros usuarios, dentro de esta vista aparece resumido todas las reservaciones con la información más importante. El usuario también tiene la opción de hacer click a cada reservación y abrir una nueva vista para ver más información acerca de la reservación.

#### **Figura 16.**

*Pantalla Mis Reservaciones*

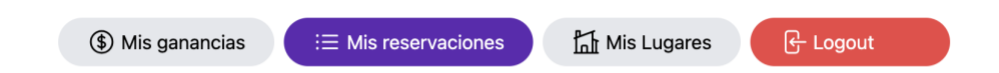

Haz click aquí y comienza a buscar un hospedaje para tu siguiente viaje a Huehuetenango.

*Nota.* Pantalla mis Reservaciones. Elaboración propia, realizado con TailwindCss.

## **4.5.3. Vista Mis Lugares**

Esta pantalla le muestra al usuario final todos los lugares que ha creado dentro de la plataforma.

## **Figura 17.**

*Pantalla Mis Lugares*

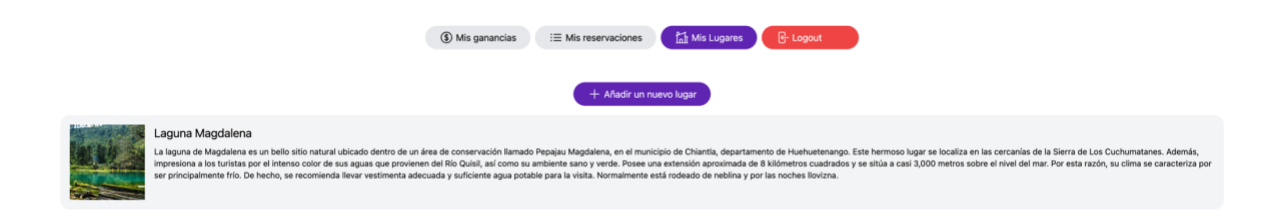

*Nota.* Pantalla mis Lugares. Elaboración propia, realizado con TailwindCss.
#### **4.5.3.1. Vista Añadir nuevo lugar**

Esta pantalla le muestra al usuario final un formulario con la información necesaria para poder registrar un nuevo hospedaje, atracción o servicio. Es necesario llenar toda la información presentada dentro del formulario y al menos cargar tres fotos dentro del formulario. Según sea la opción a registrar, se mostrarán campos adicionales para ser llenados.

#### **Figura 18.**

*Pantalla añadir nuevo lugar*

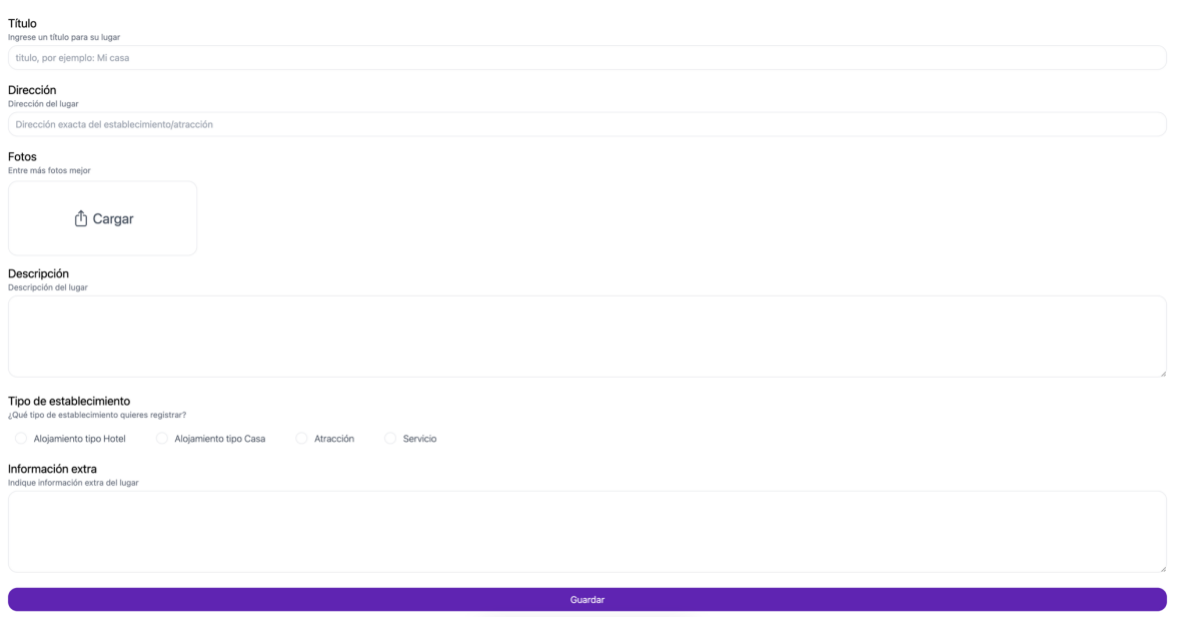

*Nota.* Pantalla Añadir nuevo lugar. Elaboración propia, realizado con TailwindCss.

# **4.5.3.1.1. Foto de Portada**

Esta opción se encuentra dentro del formulario para crear un nuevo lugar, para elegir la foto de portada que aparecerá en la plataforma sólo se debe hace click en la estrella que posee cada foto.

**Figura 19.** *Foto de Portada*

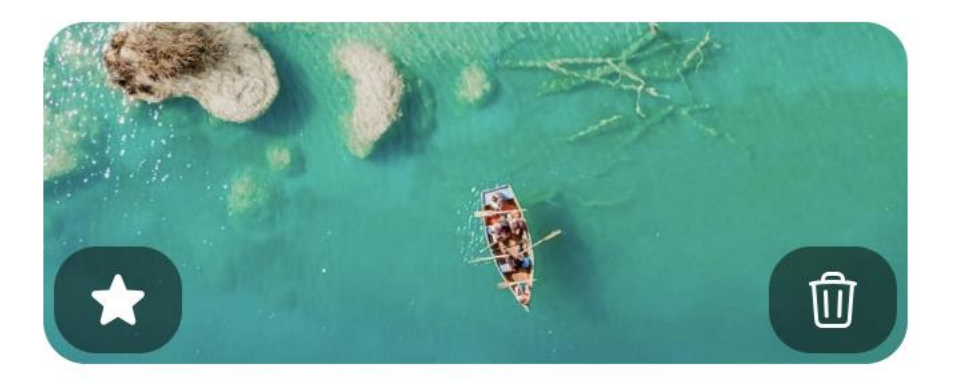

*Nota.* Foto de portada. Elaboración propia, realizado con TailwindCss.

# **4.5.3.1.2. Eliminar Foto**

Para poder eliminar una foto cargada solamente se debe hacer click en el ícono del basurero que tiene cada foto cargada.

**Figura 20.** *Eliminar Foto*

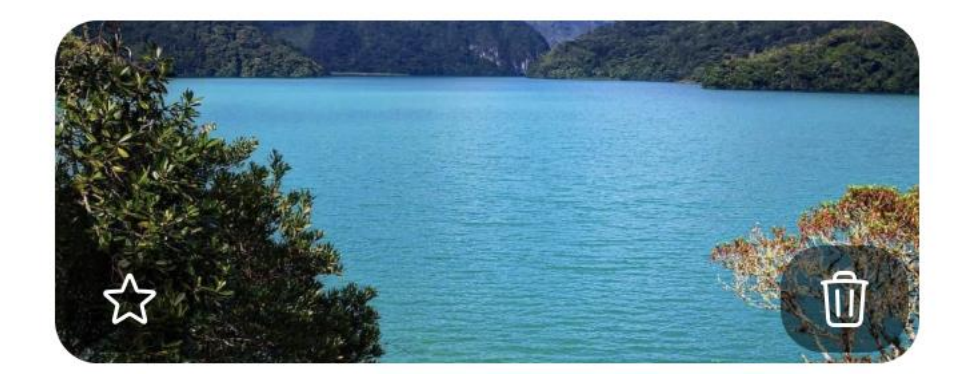

*Nota.* Eliminar foto. Elaboración propia, realizado con TailwindCss.

## **4.5.3.2. Página Editar lugar**

Esta vista presenta la información del lugar a editar, todos los campos dentro de este formulario están habilitados para su edición.

# **Figura 21.**

*Pantalla Editar Lugar*

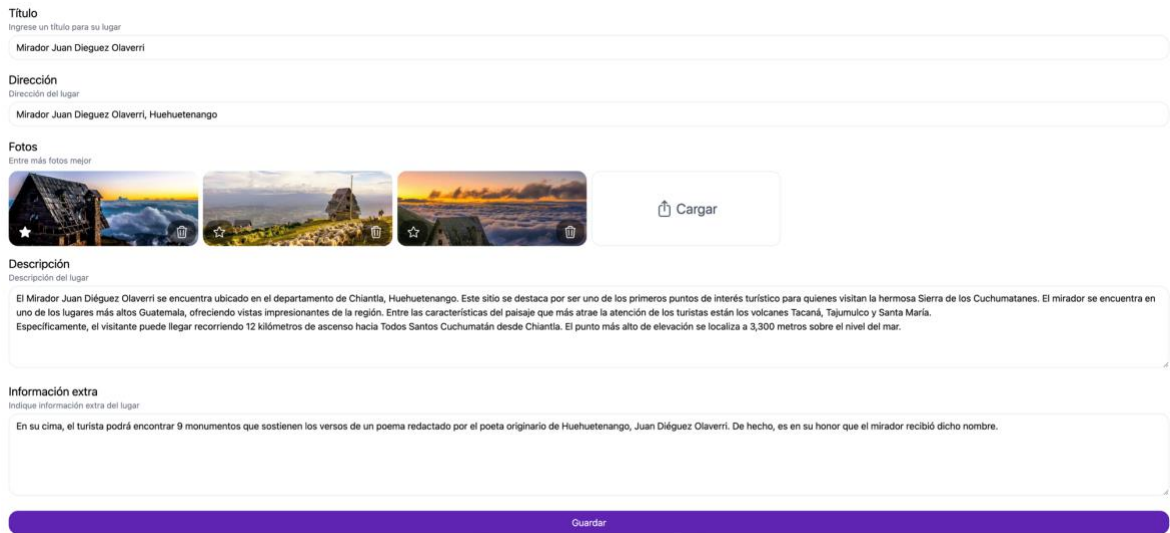

*Nota.* Pantalla de Editar lugar. Elaboración propia, realizado con TailwindCss.

#### **4.5.4. Cerrar Sesión**

Esta opción permite al usuario poder cerrar su sesión dentro de la plataforma con lo cual ya no podrá interactuar con la plataforma, solamente con las pantallas que contienen todos los lugares registrados.

**Figura 22.** *Cerrar Sesión*

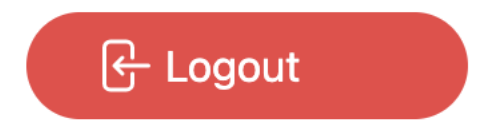

*Nota.* Cerrar Sesión. Elaboración propia, realizado con TailwindCss.

## **4.6. Página Lugar**

Esta pantalla muestra la información y fotos del lugar seleccionado. Por cada lugar también se muestra en la parte inferior de la pantalla, una sección con todas las opiniones realizadas acerca del lugar.

# **Figura 23.**

*Pantalla Lugar*

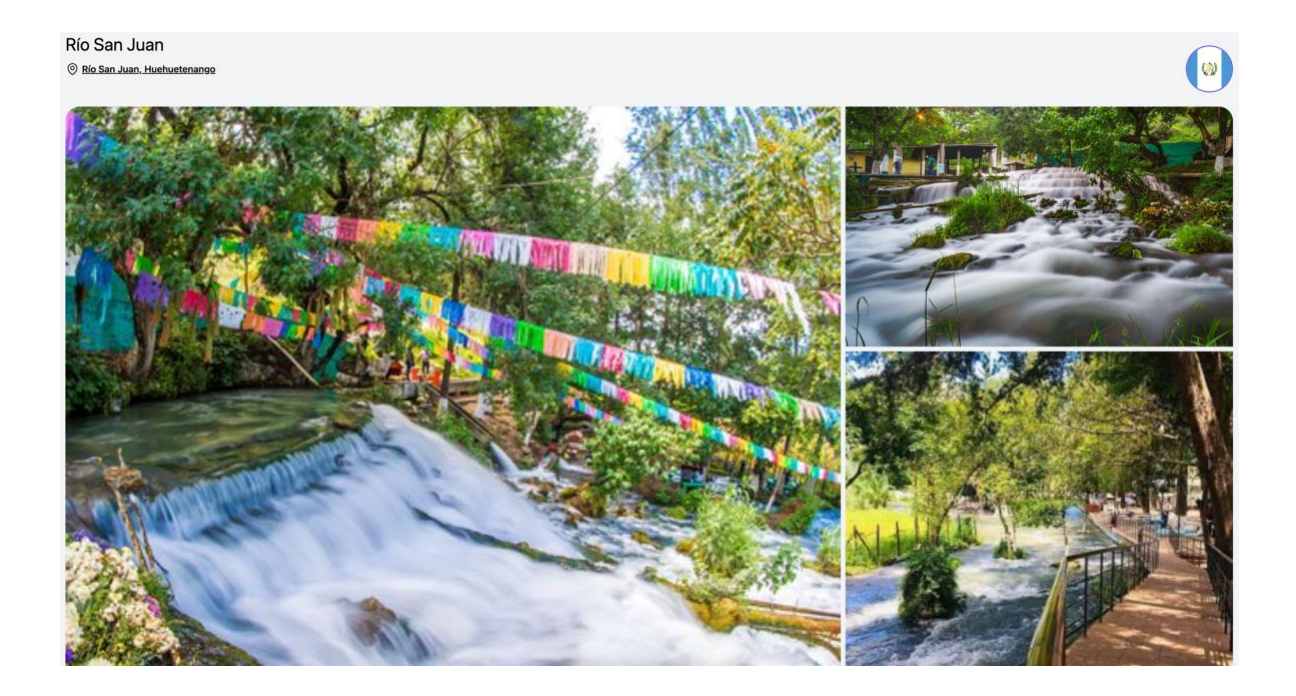

*Nota.* Pantalla de Lugar. Elaboración propia, realizado con TailwindCss.

### **4.6.1. Ubicación Google Maps**

Dentro de la vista lugar, se encuentra la dirección subrayada y que al hacer click sobre ella se abrirá una nueva ventana para poder ver la ubicación en Google Maps.

**Figura 24.** *Ubicación Google Maps*

# **Río Lagartero**

© Río Lagartero, Huehuetenango

*Nota.* Ubicación Google Maps. Elaboración propia, realizado con TailwindCss.

#### **4.6.2. Ver más fotos**

Esta opción permite al usuario ver todas las fotos que fueron registradas del lugar seleccionado. A esta vista también se puede accesar mediante hacer click en cualquiera de las fotos que se encuentran en la vista principal.

#### **Figura 25.**

*Ver más fotos*

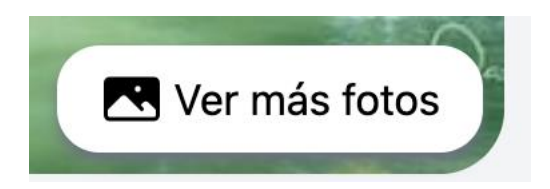

*Nota.* Ver más fotos. Elaboración propia, realizado con TailwindCss.

#### **4.6.3. Cerrar fotos**

Esta opción permite al usuario final regresar a la vista principal del lugar

#### **Figura 26.**

*Cerrar fotos*

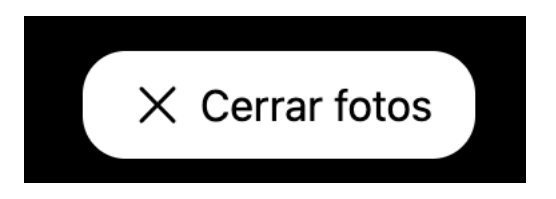

*Nota.* Cerrar fotos. Elaboración propia, realizado con TailwindCss.

#### **4.6.4. Reservar Hospedaje**

Esta opción permite al usuario final realizar una reservación sobre el lugar que se encuentra. Esta opción necesita que se ingresen las fechas de entrada y salida, así también como un número telefónico y la cantidad de huéspedes que desean ser incluidas dentro de la reservación. Es importante mencionar que para los hospedajes tipo casa, las fechas reservadas aparecerán bloqueadas dentro de los calendarios de entrada y salida. También es importante mencionar que el número de huéspedes no podrá ser mayor al número de capacidad que posee el establecimiento.

# **Figura 27.** *Reservar Hospedaje*

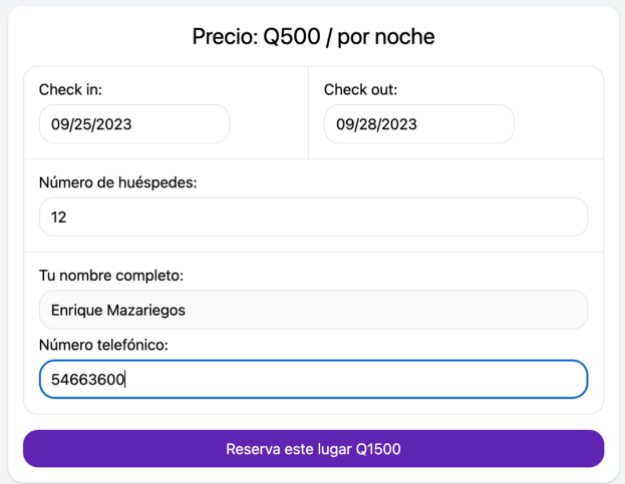

*Nota.* Componente para reservar hospedaje. Elaboración propia, realizado con TailwindCss.

#### **4.6.5. Pantalla Reservación**

Esta pantalla muestra la información acerca de la reservación. En la parte de arriba se muestra la cantidad de noches y la fecha que duró la reservación, también muestra el total de la reservación.

#### **Figura 28.**

*Pantalla Reservación*

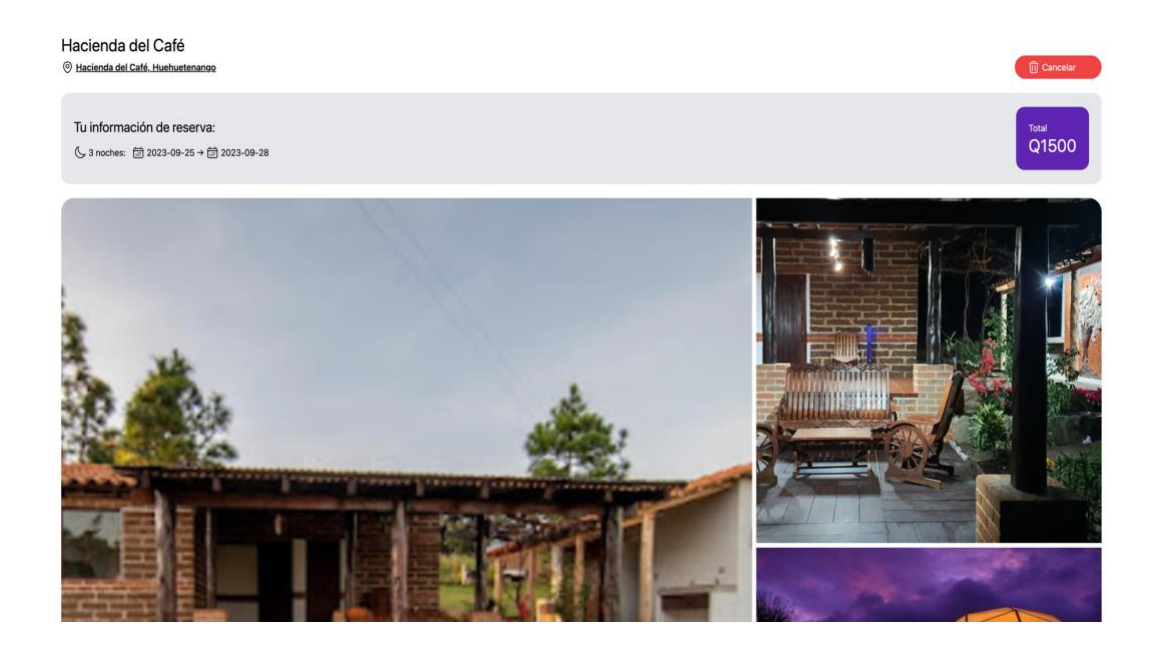

*Nota.* Pantalla de Reservación. Elaboración propia, realizado con TailwindCss.

#### **4.6.5.1. Cancelar Reservación**

Esta opción se encuentra dentro de la vista reservación y permite al usuario final poder cancelar la reservación. Al elegir esta opción, la reservación desaparece de todo registro dentro del perfil del usuario así también como del usuario propietario del lugar donde se hizo la reservación.

**Figura 29.**

*Cancelar Reservación*

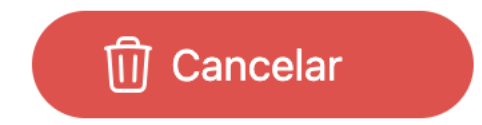

*Nota.* Componente para cancelar reservación. Elaboración propia, realizado con TailwindCss.

#### **4.6.6. Opiniones**

En esta sección de la pantalla Lugar se encuentran todas las opiniones realizadas por los usuarios acerca del lugar seleccionado. En cada tarjeta de comentario se encuentra la foto de perfil del usuario, el título del comentario, el comentario, el nombre del usuario y la fecha en que realizó el comentario.

## **Figura 30.**

*Opiniones*

Qué dicen las personas acerca de este hospedaje

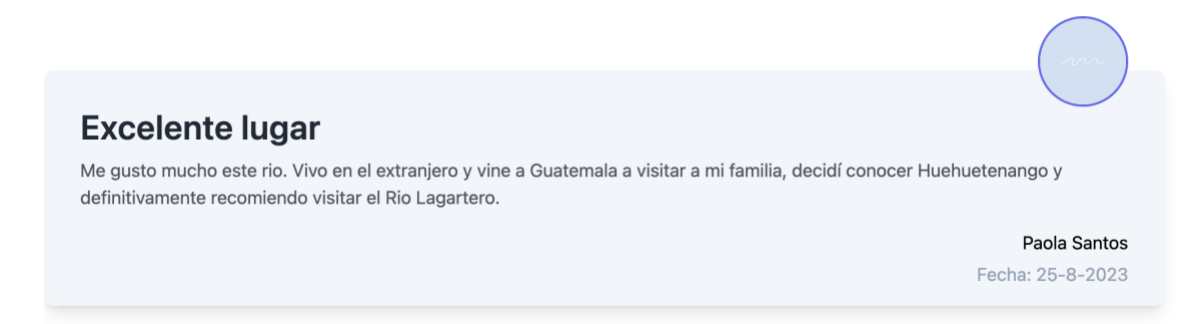

*Nota*. Componente de opiniones. Elaboración propia, realizado con TailwindCss.

## **4.6.6.1. Emitir Opinión**

Esta pantalla le permite al usuario escribir la opinión que desee acerca de un lugar anteriormente seleccionado.

# **Figura 31.**

*Emitir Opinión*

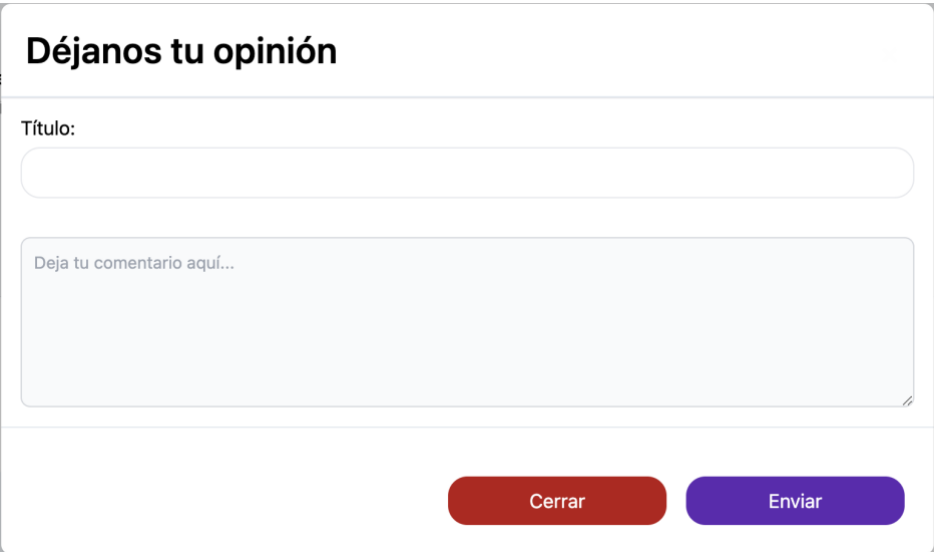

*Nota*. Componente para emitir una opinión. Elaboración propia, realizado con TailwindCss.

# **CONCLUSIONES**

- 1. La plataforma web cuenta con las opciones necesarias para poder brindar a los usuarios la capacidad de organizar su propio viaje a través de la información almacenada dentro de la aplicación.
- 2. Los usuarios tienen la capacidad de crear sus perfiles y también poder crear la cantidad de servicios, hospedajes o atracciones que tengan a disposición.
- 3. Dentro de la aplicación web, los usuarios pueden realizar reservas de hospedajes en las fechas que ellos deseen. La aplicación también detalla el costo total de la reservación y la cantidad de noches.
- 4. La plataforma centraliza toda la información de hospedajes, servicios y atracciones que se encuentran dentro del departamento de Huehuetenango para que así los turistas no tengan que estar visitando diferentes sitios para buscar la información que necesitan antes de realizar su viaje.
- 5. Los usuarios pueden realizar comentarios u opiniones acerca de un lugar, atracción o servicio en específico para que los demás usuarios tengan la capacidad de analizar si el lugar que están eligiendo es el indicado.
- 6. Los usuarios pueden cancelar cualquier reservación que hayan hecho dentro de la plataforma.

57

7. El uso de la tecnología puede ayudar a fomentar más el turismo de la región, esto junto a las inversiones del gobierno y las inversiones de entidades privadas.

# **RECOMENDACIONES**

- 1. Implementar un catálogo por cada hotel para saber qué habitaciones ofrecen, los precios de cada una y también la capacidad para que la plataforma pueda manejar un mejor método de reserva.
- 2. Implementar prácticas DevOps para mantener un mejor orden y optimización al momento de realizar nuevos desarrollos.
- 3. Centralizar la información de todas las personas que poseen emprendimientos o negocios dentro del departamento de Huehuetenango en una misma aplicación puede ayudar a la economía del departamento y también a los turistas que visitan la región a tener un mejor acceso a la información que necesitan cuando visiten Huehuetenango.
- 4. Crear un método de seguridad a través de una conexión con la base de datos del INGUAT donde se pueda verificar si un usuario ofrece servicios de guía o transporte, esté verificado por la entidad para poder operar de manera oficial dentro del departamento de Huehuetenango.
- 5. Elaborar un método de pago con tarjeta de crédito o débito al momento de hacer una reservación, esto acompañado del catálogo de habitaciones por hotel para que el cobro sea por el servicio que se esté solicitando.

# **REFERENCIAS**

AWS. (2023). *Amazon Simple Storage Service*. https://aws.amazon.com/es/s3/

- Castillo, M (2019). *Así opera el aeródromo de Huehuetenango*. *Prensa Libre.*  https://www.prensalibre.com/ciudades/huehuetenango/asi-opera-elremozado-aerodromo-en-huehuetenango/
- IBM. (2023). *Arquitectura de tres niveles.* https://www.ibm.com/mxes/topics/three-tier-architecture
- Instituto Guatemalteco de Turismo. (2021). *Plan de Desarrollo Turístico Sostenible del Municipio de Huehuetenango.* https://inguat.gob.gt/index.php/component/phocadownload/category/9 planes-de-desarrollo-departamentales-ymunicipales?download=751:pdtm-huehuetenango-2021-2031
- Instituto Nacional de Estadística (2018). *Censo poblacional 2018.* https://censopoblacion.gt/censo2018
- Kwei, I (6 de octubre de 2023). *Departamento de Huehuetenango, historia y geografía. Guatemala.com.*  https://aprende.guatemala.com/historia/geografia/departamento-dehuehuetenango-guatemala/